# **U9800 Series Impulse Winding Tester Programming Guide**

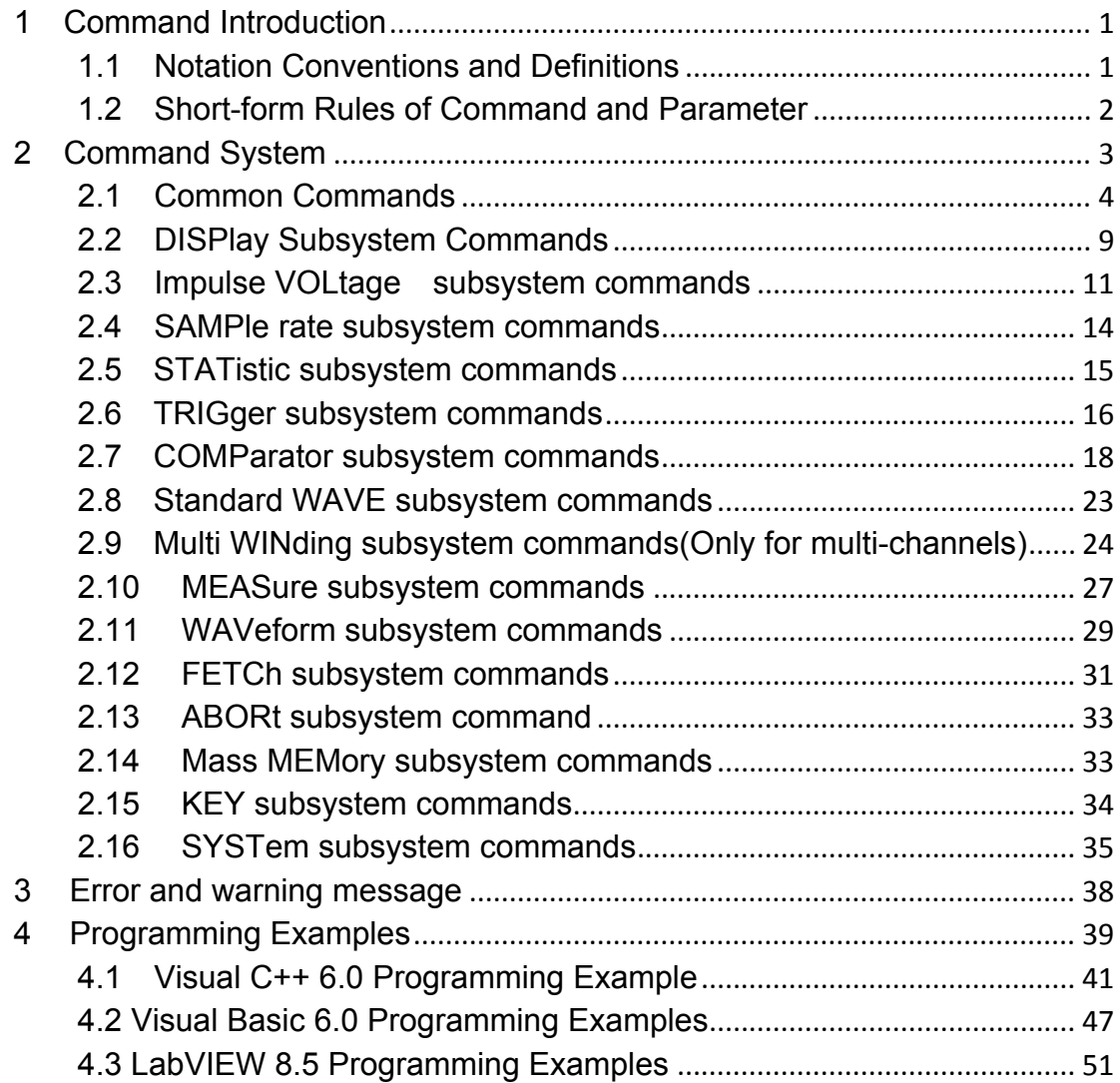

Programming guide provides guidance for user to program this impulse winding tester with existing commands, mainly dealing with notation conventions and definitions, short-form rules of command and parameter, commands introduction and appendix.

You can further program this impulse winding tester with the commands mentioned in this guide.

### **1 Command Introduction**

### *1.1 Notation Conventions and Definitions*

: A colon is used to separate the higher level commands and the lower level commands.

? A question mark is used to generate a query for the command in front of it.

The semicolon can be used as a separator to execute multiple commands on a single line.

Asterisk is used to indicate that the command followed is a common command.

, Comma is used to separate the multi-parameters in the command.

White space is used as a separator between a command and a parameter.

<> Words or characters enclosed in angle brackets symbolize a program code parameter.

[] Items that enclosed in square brackets are optional.

{} When several items are enclosed by brace, only one of these elements may be selected.

NR1 Specify integer data (For example: 12)

NR2 Specify fixed-point data (For example: 12.3)

NR3 Specify exponential data in floating point format (For example: 2.000000e-03)

NL New Line character (ACSII decimal 10) is the end of the input/output string.

**Note: behind every command string must be enclosed in NL (ASCII is 10) as command terminator.**

### *1.2 Short-form Rules of Command and Parameter*

For memory and writing conveniences to long-form commands or parameters, we will use the following rules to shorten the long-form commands or parameters.

If the length of the command word is four letters or less, no short form version exists.

Example:

TYPE=TYPE

These following rules apply to command words that exceed four letters:

1. If the fourth letter of the command word is a vowel, delete it and all the letters after it.

2. If the fourth letter of the command word is a consonant, retain it but drop all the letters after it.

Examples:

POSition abbreviates to POS.

DISPlay abbreviates to DISP.

If the long-form mnemonic is defined as a phrase rather than a single word, then the long-form mnemonic is the first character of the first word followed by the entire last word. The above rules, when the long-form mnemonic is a single word, are then applied to the resulting long-form mnemonic to obtain the short form.

Example:

Impulse VOLTage, whose long form would be IVOLtage, abbreviates to IVOL.

## **2 Command System**

U9800 series support the following subsystem commands:

- ◆Common Commands
- ◆DISPlay Subsystem Commands
- ◆Impulse VOLtage Subsystem Commands
- ◆SAMPle Subsystem Commands
- ◆STATistic Subsystem Commands
- ◆TRIGger Subsystem Commands
- ◆COMParator Subsystem Commands
- ◆ Standard WAVeform Subsystem Commands
- ◆Multi WINding Subsystem Commands
- ◆MEASure Subsystem Commands
- ◆WAVeform Subsystem Commands
- ◆FETCh Subsystem Commands
- ◆ABORt Subsystem Commands
- ◆Mass MEMory Subsystem Commands
- ◆KEY Subsystem Commands
- ◆SYSTem Subsystem Commands

### *2.1 Common Commands*

The common commands defined by the IEEE 488.2-1987 standard are basic commands in instrument command system which can work with other commands as a command set and also can execute special functions independently.

Common commands used in instrument command system are shown as table  $2 - 1 - 1$ .

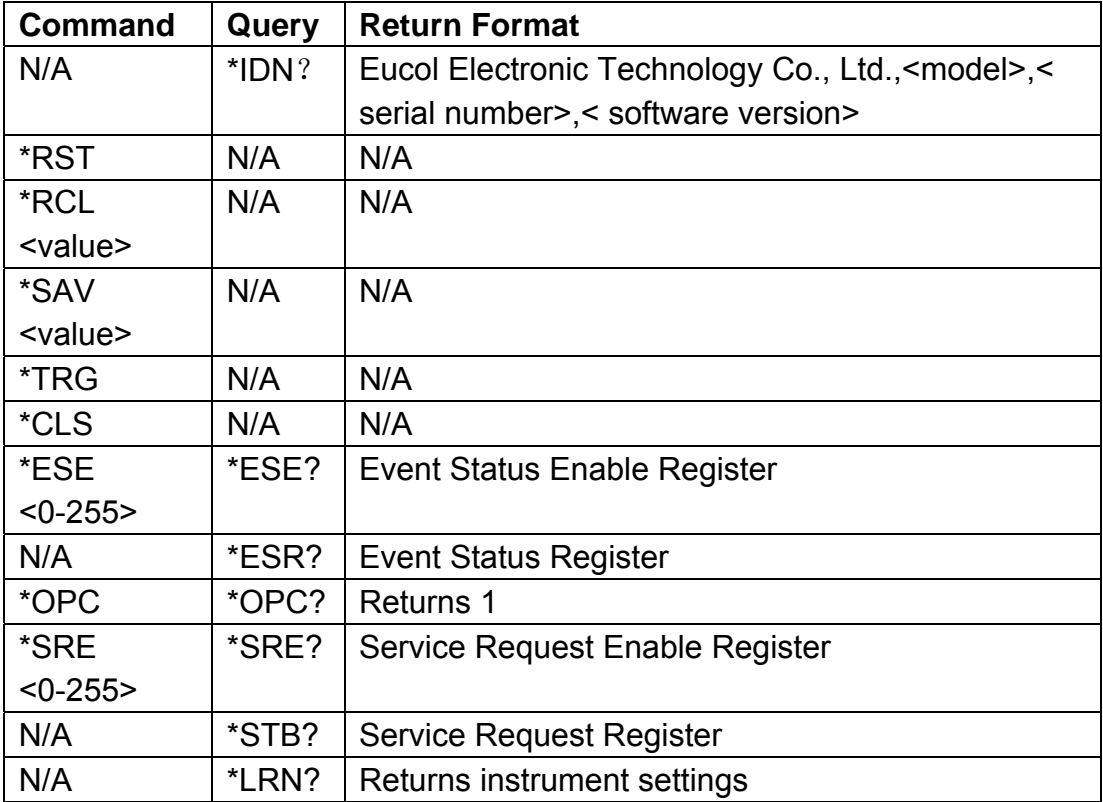

Table 2-1-1

### 1. **\*IDN?**

The \*IDN ? query returns the instrument information, including company name,

instrument model, instrument serial number and software version.

Query Syntax: \*IDN?

Return Format: Eucol Electronic Technology Co., Ltd., <model>, <serial number>, <software revision><NL>

Example:

\*IDN? Eucol Electronic Technology Co., Ltd., U9815, 502-A13-105, VER1.0 10 070623A

### 2. **\*RST (Reset)**

The \*RST command places the instrument in a known state—factory default state.

Query Syntax: **\***RST

### 3. **\*RCL <value>**

The \*RCL **<**value**>** command restores the state of the instrument from the specified setup file position, <value>= {single channel :1 to 300;double channels: 1 to 150; four chanels: 1 to 120}.

Query Syntax: \*RCL <value>

Example:

\*RCL 1 Restore the state of the instrument from the specified Setup01.

### 4. **\*SAV <value>**

The \*SAV command stores the current state of the instrument to the specified setup file position. <value>= {single channel :1 to 300;double channels: 1 to 150; four chanels: 1 to 120}.

Command Syntax: \*SAV <value>[,"name"], name is the file name,the length of name should be less then 20 charactors.

Example:

\*SAV 1 Store the current state of the instrument to the specified Setup01.

### 5. **\*TRG**

The \*TRG command generates forcible triggering signal. When an acquisition is completed, the instrument is stopped (similar to single+force trig). Command Syntax: \*TRG

#### 6. **\*CLS**

The \*CLS command clears the status register, output buffer data and the Request-for-OPC flag. Command Syntax: \*CLS

#### 7. **\*ESE <0-255>**

\*ESE common command sets the bits in the Standard Event Status Enable Register. The Standard Event Status Enable Register contains a mask value for the bits to be enabled in the Standard Event Status Register. A "1" in the Standard Event Status Enable Register enables the corresponding bit in the Standard Event Status Register.

#### ESE (Event Status Enable Register)

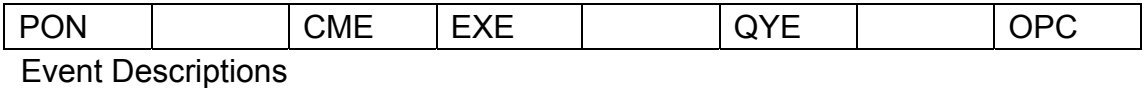

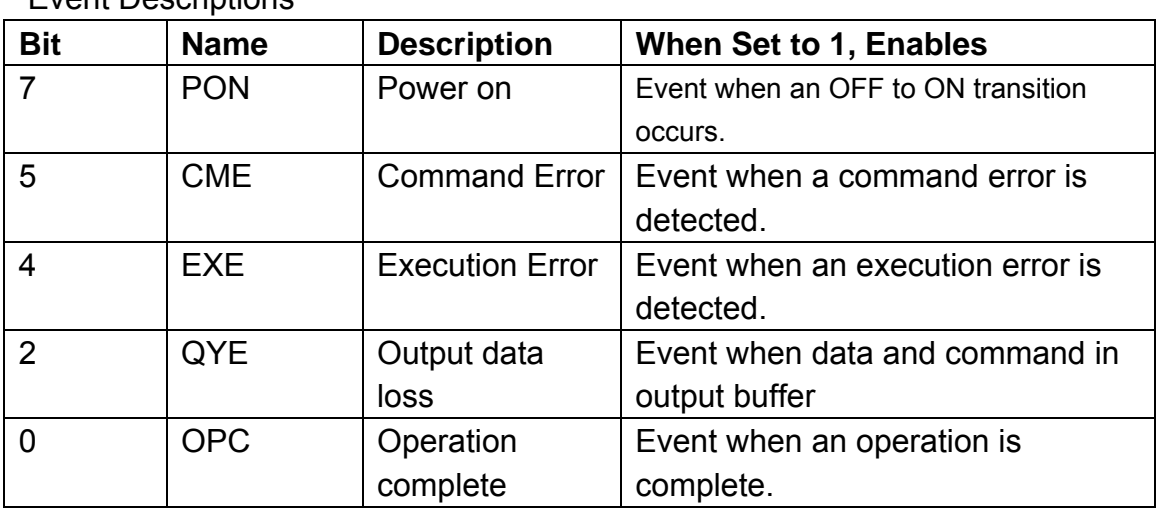

Command Syntax: \*ESE <0-255> Query Syntax: \*ESE? Return Format: <NR1><NL><br>Return the ESE register value.

#### 8. **\*ESR?**

The \*ESR? query returns the contents of the Standard Event Status Register. When you read the Event Status Register, the value returned is the total bit

weights of all of the bits that are high at the time you read the byte. Reading the register clears the Event Status Register.

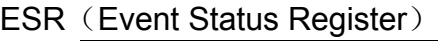

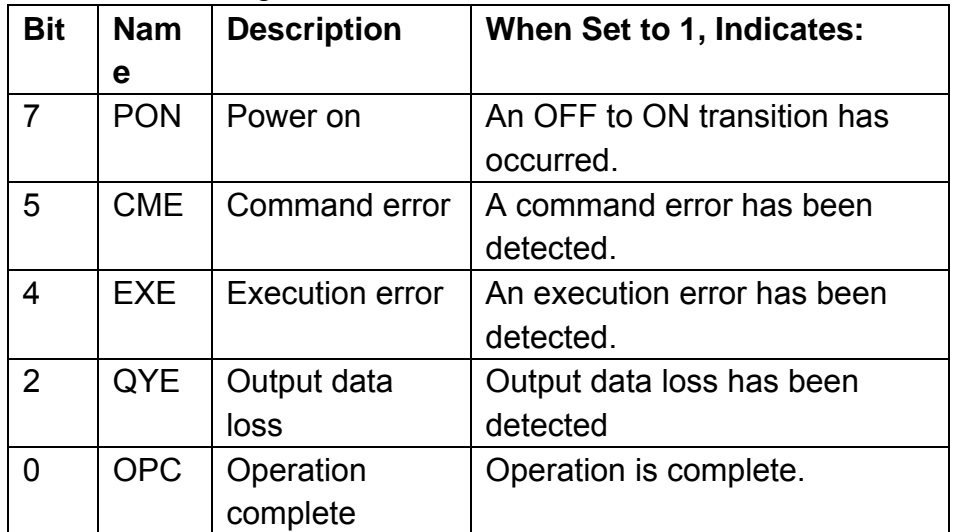

Query Syntax: \*ESR?

Return Format: <NR1><NL> Return the current status.

#### 9. **\*OPC**

The \*OPC command places an ASCII "1" in the output queue when all pending device operations have completed.

Command Syntax: \*OPC

Query Syntax: \*OPC?

Return Format: <1><NL>

**Note: The interface hangs until this query returns.** 

### 10. **\*SRE <0-255>**

The \*SRE command sets the bits in the Service Request Enable Register. The Service Request Enable Register contains a mask value for the bits to be enabled in the Status Byte Register. A "1" in the Service Request Enable Register enables the corresponding bit in the Status Byte Register. A "0" disables the bit.

SRE (Service Request Enable Register)

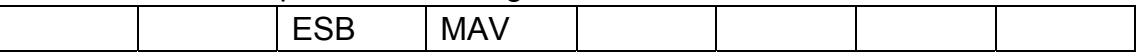

Event Descriptions

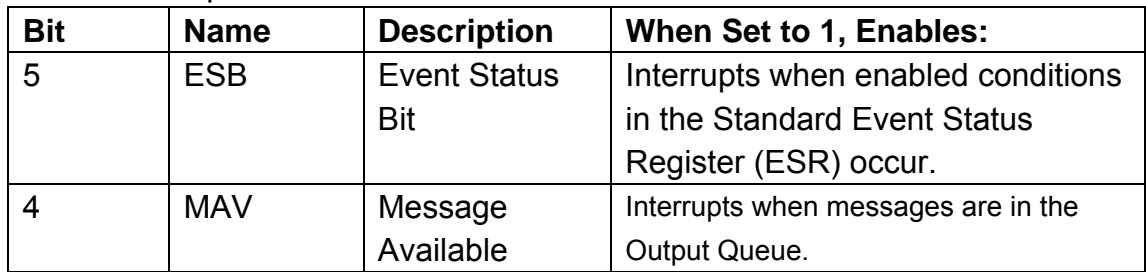

Command Syntax: \*SRE <0-255>

Query Syntax: \*SRE?

Return Format: <NR1><NL> Return the current value of the Service Request Enable Register.

#### 11. **\*STB?**

The\*STB? query returns the current value of the instrument's status byte. Status Byte Register (STB)

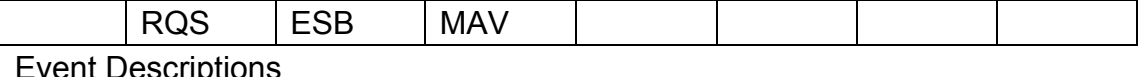

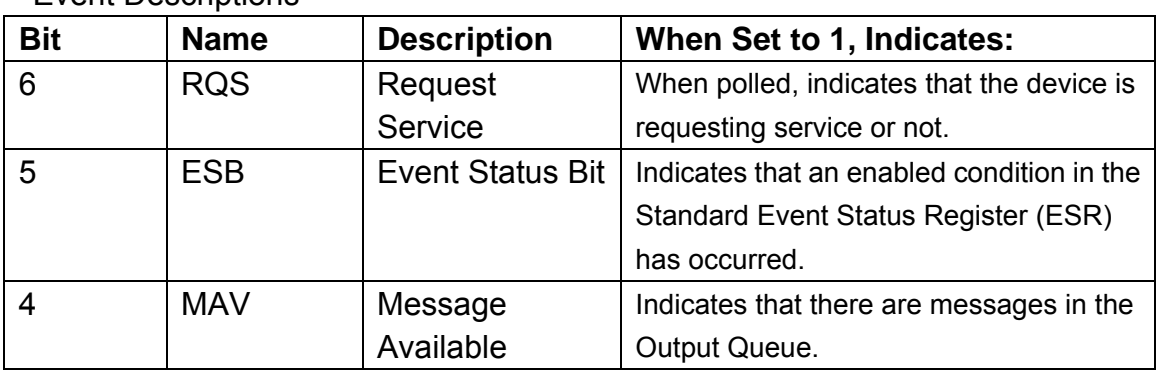

Query Syntax: \*STB?

Return Format: <NR1><NL>
Return Service Request Register value.

12. **\*LRN?**

The\*LRN? query returns the settings of the instrument.

Query Syntax: \*LRN?

Return Format: <data block><NL>

data block format:

- 1. #8xxxxxxxx Followed by the binary data, no Spaces, XXXXXXXX is data length.
- 2. \$8xxxxxxxx Followed by the string data, no Spaces, XXXXXXXX is data length.

String format is to convert binary data to the string data, each binary data into two ASCII character data (a valid data is composed of two bytes), these two characters represent binary data corresponding to the high four and low four of hexadecimal data. For example the 0x01 data is converted to "0" and "1" two characters.

**Note: Using the command SYSTem: the FORMat {ASCii | BIN} to set the data back to FORMat.** 

### *2.2 DISPlay Subsystem Commands*

DISPlay commands are used to control the display system. Figure 2-2-1 shows the DISPlay system command tree.

| <b>DISPlay-</b> |           | :PAGE MEASurement |  |  |
|-----------------|-----------|-------------------|--|--|
|                 |           | <b>MSETup</b>     |  |  |
|                 |           | <b>SSETup</b>     |  |  |
|                 |           | <b>STATistic</b>  |  |  |
|                 |           | <b>INFO</b>       |  |  |
|                 |           | <b>FLISt</b>      |  |  |
|                 | :WAVE AON |                   |  |  |
|                 |           | <b>STD</b>        |  |  |
|                 |           | <b>TEST</b>       |  |  |
|                 |           | <b>AOFF</b>       |  |  |
|                 | - :GRID   | ON(1)             |  |  |
|                 |           | <b>OFF (0)</b>    |  |  |
|                 |           | :COROna ON (1)    |  |  |
|                 |           | OFF $(0)$         |  |  |
| :ENLarge ON(1)  |           |                   |  |  |
|                 |           | OFF(0)            |  |  |

Figure 2-2-1

#### **:PAGE**

The :PAGE command set up the display page of instrument. The :PAGE? Command returns the abbreviated page name currently displayed on the LCD screen.

Command Syntax: DISPlay:PAGE <page name> <page name> as follows:

MEASurement set the instrument display page to Measurement display page.

MSETup set the instrument display page to Measurement Setup page SSETup set the instrument display page to System Setup page STATistic set the instrument display page to Statistics page INFO set the instrument display page to System Information page FLISt set the instrument display page to File list page

Query Command: DISPlay:PAGE?

Return Format: {MEAS | MSET | SSET | STAT | INFO | FLIS}<NL> **Note: During the measuring, the query command is ignored.** 

### **:WAVeform**

The :WAVeform command sets the waveform display mode. The :WAVeform? Query returns the current waveform display mode.

Command Syntax: DISPlay:WAVeform {AON | STD | TSET | AOFF} Where,

 ON Display both the standard and tested waveforms on the LCD screen.

STD Only display the standard waveform on the LCD screen.

TSET Only display the tested waveform on the LCD screen.

AOFF No waveform will be displayed on the LCD screen.

Query Syntax: DISPlay:WAVeform?

Return format: {AON | STD | TSET | AOFF}<NL>

### **:GRID**

The :GRID command sets the grid display mode. The :GRID? Query returns the current grid display mode.

Command Syntax: DISPlay:GRID { {1 | ON} | {0 | OFF}}

Query Syntax: DISPlay:GRID?

Return format: {{1 | ON} | {0 | OFF}}<NL>

### **:COROna**

The :COROna command sets the corona display mode. The :COROna? query returns the current corona display mode.

Command Syntax: DISPlay:COROna { {1 | ON} | {0 | OFF}}

Query Syntax: DISPlay:COROna? Return format: {{1 | ON} | {0 | OFF}}<NL>

#### **:ENLarge**

The :ENLarge command sets the test waveform enlarge display on MEAS DISP page. The :ENLarge? query returns the current status of the test waveform on MEAS DISP page. Command Syntax: DISPlay:ENLarge { {1 | ON} | {0 | OFF}} Query Syntax: DISPlay:ENLarge? Return format: {{1 | ON} | {0 | OFF}}<NL>

#### **Note**:**Where,**

 **1 (decimal49) is equal to ON; 0 (decimal48) is equal to OFF.** 

### *2.3 Impulse VOLtage subsystem commands*

The Impulse VOLtage subsystem commands set the impulse voltage, average times, impulse voltage auto adjust and delay, etc. Figure 2-3-1 shows the Impulse VOLtage subsystem command tree.

| Impulse VOLtage- | -:VOLTage[ <n>]</n>             | <value></value>                             |
|------------------|---------------------------------|---------------------------------------------|
|                  |                                 | <b>MIN</b>                                  |
|                  |                                 | MAX                                         |
|                  | -:Break VOLtage                 | <start>,<stop>,<step></step></stop></start> |
|                  | -:Break MODe                    | FAIL                                        |
|                  |                                 | <b>END</b>                                  |
|                  | ∵Break IMPulse                  | <value></value>                             |
|                  | –:Test IMPulse                  | <value></value>                             |
|                  | -:Dummy IMPulse <value></value> |                                             |
|                  | -:Voltage ADJust [:STATe]       | ON(1)                                       |
|                  |                                 |                                             |

Figure 2-3-1

### **:VOLTage**

The :VOLTage command sets the impulse voltage for testing. The :VOLTage? query returns the current impulse voltage valure.

Command Syntax: IVOLtage:VOLTage {<value> | MAX | MIN}

Where, <value> can be NR1, NR2 or NR3 format followed by KV or V and the value must be between100V to 5000V.

 MIN Set the impulse voltage to 100V MAX Set the impulse voltage to 5000V Query Syntax: IVOLtage:VOLTage? Return format: <NR1><NL> **NOTE: The query returns no unit, and the default voltage unit is V.**

For U9845 impulse winding tester, The IVOLtage: VOLTage<n> command sets the impulse voltage for the specify winding. Where n is from  $1 \sim 4$ .

### **:Break VOLtage**

The :Break VOLtage command sets parameters for Break Test. The :Break VOLtage? query returns the current voltage for Break Test.

Command Syntax: IVOLtage:BVOLtage <start>,<stop>,<step> **Where** 

<Start> The start voltage for Break Test can be NR1, NR2 or NR3 format followed by unit. The set start voltage ranges from 100V to 5000V and is less than <stop>.

<stop> The end voltage for Break Test can be NR1, NR2 or NR3 format followed by unit. The set end voltage ranges from 100V to 5000V and is larger than <start>.

<step> The voltage step for Break Test can be NR1, NR2 or NR3 format. The set voltage step ranges from 1% to 50% of the <start>.

For example: WrtCmd( "IVOL:BVOL 1000V,2KV,15" ); set the start voltage to 1000V, end voltage to 2000V and voltage step to 1000\*0.15 =150V.

Query Syntax: IVOLtage:BVOLtage?

Return format: <start>,<stop>,<step><NL>

**NOTE: The query for Break VOLtage returns no unit and the default voltage unit is V.**

### **:Break MODe**

The :Break MODe command sets the stop mode of the break test. The :Break MODe? query returns the current stop mode of break test.

Command Syntax: IVOLtage:BMODe {FAIL | END}

Query Syntax: IVOLtage:BMODe?

Return format: {FAIL | END}<NL>

#### **:Break IMPulse**

The :Break IMPulse command sets the number of the break test impulse. The :Break IMPluse? query returns the current number of the break test impulse.

Command Syntax: IVOLtage:BIMPulse {1 | 2 | 3 | 4 | 5 | 6 | 7 | 8} Query Syntax: IVOLtage:BIMPulse? Return format: {1 | 2 | 3 | 4 | 5 | 6 | 7 | 8}<NL>

### **:Test IMPulse**

The :Test IMPulse command sets the average times for testing. The :Test IMPulse? query returns the current average times Command Syntax: IVOLtage:TIMPulse <value> Where, <value1> is NR1 format ranging from 1 to 32 without unit. Query Syntax: IVOLtage:TIMPulse? Return format: <NR1><NL>

### **:Dummy IMPulse**

The :Dummy IMPulse command the times of dummy impulses for testing. The :Dummy IMPulse? query returns the current times of dummy impulses. Command Syntax: IVOLtage:DIMPulse <value> Where, <value> is NR1 format ranging from 0 to 8 without unit. Command Syntax: IVOLtage:DIMPulse? Query Syntax: <NR1><NL>

### **:Voltage ADJust**

The :Voltage ADJust command sets the impulse auto adjust function to ON or OFF.

The :Voltage ADJust? query returns the current state of the impulse auto adjust function.

Command Syntax: IVOLtage:VADJust {{1 | ON} | {0 | OFF}}

Query Syntax: IVOLtage:VADJust?

Return format: {{1 | ON} | {0 | OFF}}<NL>

### *2.4 SAMPle rate subsystem commands*

 The SAMPle rate subsystem commands set the sample rate and the time base zoom. Figure 2-4-1 shows the SAMPle rate subsystem command tree.

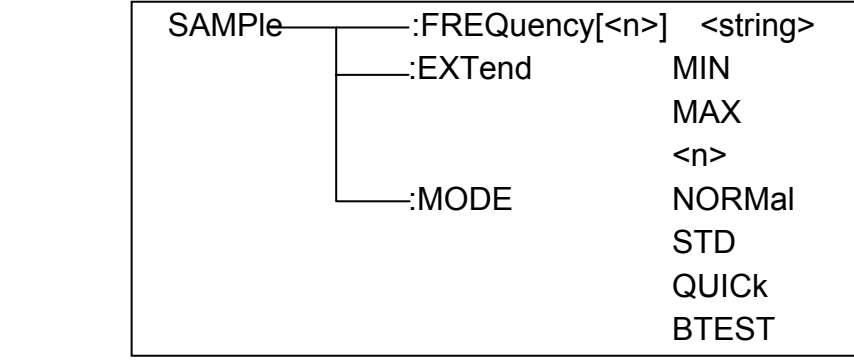

Figure 2-4-1

### **:FREQuency**

The :FREQuency command sets the sample rate. The :FREQuency? query returns the current sample rate.

Command Syntax: SAMPle:FREQuency {100Msa/s | 50Msa/s | 25Msa/s | 10Msa/s | 5Msa/s | 2.5Msa/s | 1Msa/s | 500Ksa/s | 250Ksa/s | 250Ksa/s | 100Ksa/s}

Query Syntax: SAMPle:FREQuency?

Return format: {100Msa/s | 50Msa/s | 25Msa/s | 10Msa/s | 5Msa/s | 2.5Msa/s | 1Msa/s | 500Ksa/s | 250Ksa/s | 250Ksa/s | 100Ksa/s}<NL>

For U9845, The SAMPle:FREQuency<n> command sets the sample rate of the specify windings. The rang for n is from 1 to 4.

)**Note:** 

**1. When the tested device is under test, this command will be ignored.**

**2. When the standard waveform is tested in the mode of SINGLE CYCLE, if the test has not put an end, this command will be ignored; if the test is nearly finished, this command will select the standard waveforms under different sample rate.** 

### :EXTend

The :EXTend command sets the time base zoom function. The :EXTend? query returns the current value of the time base zoom. Command Syntax: SAMPle:EXTend {MIN | MAX | <n>}

Where ,

<n> is NR1 format ranging from 0 to 3,

MIN Set to display all 6500 points of the waveform, which means the timer shaft is not extended.

MAX Set to display the first 650 points of the waveform, which means the timer shaft is extended to ten times the original one.

Query Syntax: SAMPle:EXTend?

Return format: {0 | 1 | 2 | 3}<NL>

### **:MODE**

The :MODE command sets the methods for standard wave sampling.

The :MODE? query returns the current methods for standard wave sampling.

Command Syntax: SAMPle:MODE {NORMal | STD | QUICk | BTESt} Where,

NORMal sets the standard wave sampling methods to normal mode.

STD sets the standard wave sampling methods to standard mode.

QUICk sets the test mode to quick mode.

BTESt sets the test mode to break test mode.

Query Syntax: SAMPle:MODE?

Return format: {NORMal | STD | QUICk | BTES}<NL>

### *2.5 STATistic subsystem commands*

 The STATistic subsystem commands set the statistic function to ON or OFF, clear or save statistic data. Figure 2-5-1 shows the STATistic subsystem command tree.

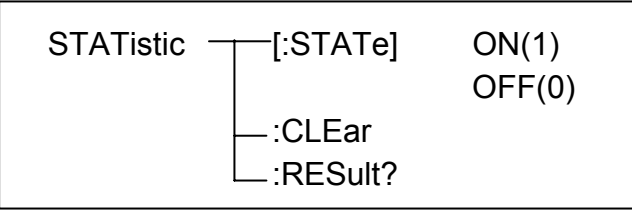

Figure 2-5-1

### **[:STATe]**

The [:STATe] command sets the statistic function to ON or OFF. The [:STATe]? query returns the current state of the statistic function.

Command Syntax: STATistic[:STATe] {{1 | ON} | {0 | OFF}}

Query Syntax: STATistic[:STATe]?

Return format: {{1 | ON} | {0 | OFF}}<NL>

### **:CLEar**

The :CLEAr command is used to clear the statistic data。 Command Syntax: STATistic:CLEar

**:RESult?** The :RESult? query returns the current winding's statistic data. Return format:

<NR1>,<NR1>,<NR1>,<NR1>,<NR1>,<NR1>,<NR1>,<NR1>,<NR1>,<NR1> <NL>

Respectively total count, total passed count, area-size count, area-size passed count, Dif-area count, Dif-area passed count, Corona count, Corona passed count, Dif-phase count, Dif-phase passed count.

### *2.6 TRIGger subsystem commands*

The TRIGger subsystem command group is used to trigger a measurement or to set the trigger mode. Figure 2-6-1 shows the TRIGger subsystem command tree.

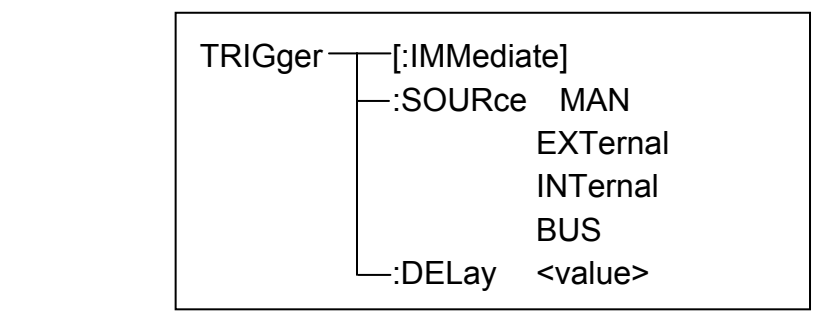

Figure 2-6-1

### **[:IMMediate]**

The [:IMMediate] command triggers a measurement. Command Syntax: TRIGger[:IMMediate]

**NOTE: The TRIGger[:IMMediate] command, available only in the <MEAS DISP> page, will be ignored when U9800 is in the testing state.** 

### **:SOURce**

The :SOURce command sets the trigger mode. The :SOURce? query returns the current trigger mode.

Command Syntax: TRIGger:SOURce {MANual | EXTernal | INTernal | BUS}

Where,

MANual Triggered by pressing the START button or using foot control switch.

EXTernal Triggered by the HANDLER interface.

INTernal Automatically triggered after pressing the START button.

BUS Triggered by RS232 interface, USB interface.

Query Syntax: TRIGger:SOURce?

Return format: {MAN | EXT | INT | BUS}<NL>

### **:DELay**

The :DELay command sets the delay time between two triggers. The :DELay? query returns the current delay time. Delay time range from 0 to 60s with step of 1ms.

Command Syntax: TRIGger:DELay <value> where <value> is NR3 format.

Query Syntax: TRIGger:DELay?

Return format: <NR3><NL>

### *2.7 COMParator subsystem commands*

The COMParator subsystem commands set the compare conditions, such as Areasize, Diffzone, Corona and Phasediff. Figure 2-7-1 shows the command tree of the COMParator subsystem commands.

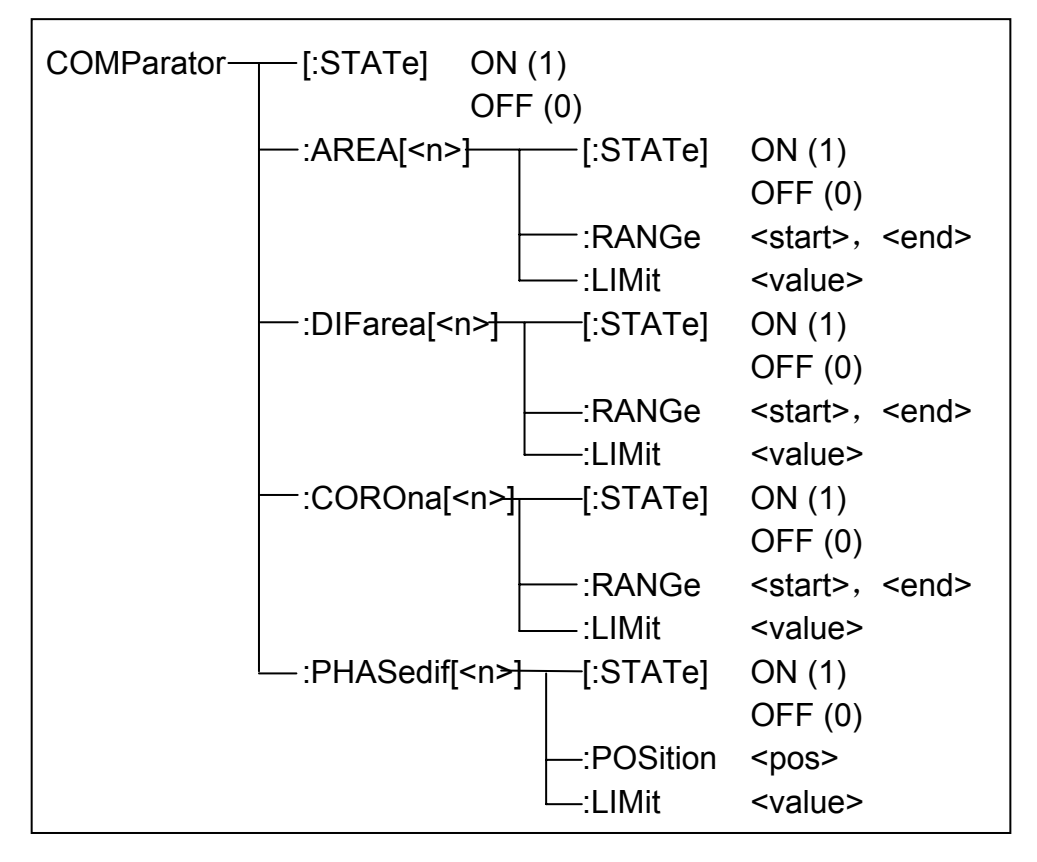

Figure 2-7-1

### **[:STATe]**

The [:STATe] command sets the comparator function to ON or OFF. The [:STATe]? query returns the current comparator state. Command Syntax: COMParator[:STATe] {{1 | ON} | {0 | OFF}} Query Syntax: COMParator[:STATe]? Return format: {{1 | ON} | {0 | OFF}}<NL>

### **:AREA[:STATe]**

The :AREA[:STATe] command sets the Areasize comparator function to ON or OFF. The :AREA[:STATe]? query returns the current Areasize comparator state.

Command Syntax: COMParator:AREA[:STATe] {{1 | ON} | {0 | OFF}} Query Syntax: COMParator:AREA[:STATe]? Return format: {{1 | ON} | {0 | OFF}}<NL>

#### **:AREA:RANGe**

The :AREA:RANGe command sets the comparison range of Areasize comparator. The :AREA:RANGe? query returns the current comparison range of Areasize comparator.

Command Syntax: COMParator:AREA:RANGe <start>,<end>

Where,

 <start> start point of comparison range. NR1 format, range from 1 to 6500, without unit.

 <end> end point of comparison range. NR1 format, range from 1 to 6500, without unit.

**NOTE: The end point value should be larger than that of the start point; otherwise an error message will be displayed on the system message line.**

Command Syntax: COMParator:AREA:RANGe? Query Syntax: <start>,<end><NL > start and end are NR1 format.

### **:AREA:LIMit**

The :AREA:DIFFerence command sets the difference limit value of Areasize comparator. The :AREA:DIFFerence? query returns the current difference limit value of Areasize comparator.

Command Syntax: COMParator:AREA:LIMit <value> value ranges from 0.1 to 99.9

**Where** 

<value> can be NR1, NR2 or NR3 format without unit.

For example: WrtCmd( "COMP:AREA:DIFF 2.5" ); set the difference limit value to 2.5%.

 **NOTE: The <value> here is a percent value, For example, input 2.5 for2.5%.**

Command Syntax: COMParator:AREA:LIMit? Query Syntax: <NR3><NL>

**:DIFarea[:STATe]**

The :DIFarea[:STATe] command sets the Diffzone comparator to ON or OFF. The :DIFarea[:STATe]? query returns the current Diffzone comparator state. Command Syntax: COMParator:DIFarea[:STATe] {{1 | ON} | {0 | OFF}} Query Syntax: COMParator:DIFarea[:STATe]? Return format: {{1 | ON} | {0 | OFF}}<NL>

#### **:DIFarea:RANGe**

The :DIFarea:RANGe command sets the comparison range of the Diffzone comparator. The :DIFarea:RANGe? query returns the current comparison range of the Diffzone comparator.

Command Syntax: COMParator:DIFarea:RANGe <start>,<end> Where,

 <start> start point of comparison range. NR1 format, range from 1 to 6500, without unit.

 <end> end point of comparison range. NR1 format, range from 1 to 6500, without unit.

**NOTE: The end point value should be larger than that of the start point; otherwise an error message will be displayed on the system message line.**

Query Syntax: COMParator:DIFarea:RANGe?

Return format: <start>,<end><NL > start and end are NR1 fromat.

#### **:DIFarea:LIMit**

The :DIFarea:LIMit command sets the difference limit value of Diffzone comparator. The :DIFarea:LIMit? query returns the current difference limit value of the Diffzone comparator.

Command Syntax: COMParator:DIFarea:LIMit <value> value is from 0.1 to 99.9

Where,

<value> can be NR1, NR2 or NR3 format without unit.

For example: WrtCmd( "COMP:DIF:LIM 2.5" ); set the difference limit value to 2.5%.

**NOTE: Here <value> is a percent value, for example, input 2.5 for 2.5%.**  Query Syntax: COMParator:DIFarea:LIMit? Return format: <NR3><NL>

#### :**COROna[:STATe]**

The :COROna[:STATe] command sets the Corona comparator to ON or OFF. The :COROna[:STATe]? query returns the current Corona comparator state. Command Syntax: COMParator:COROna[:STATe] {{1 | ON} | {0 | OFF}} Query Syntax: COMParator:COROna[:STATe]? Return format: <NR1><NL>

#### **:COROna:RANGe**

The :COROna:RANGe command sets the comparison range of the Corona comparator. The :COROna:RANGe? query returns the current comparison range of the Corona comparator.

Command Syntax: COMParator:COROna:RANGe <start>, <end> Where,

 <start> start point of comparison range. NR1 format, range from 1 to 6500, without unit.

 <end> end point of comparison range. NR1 format, range from 1 to 6500, without unit.

**NOTE: The end point value should be larger than that of the start point; otherwise an error message will be displayed on the LCD screen.** 

Query Syntax: COMParator:COROna:RANGe?

Return format: <start>,<end><NL> start,end is NR1 format.

#### **:COROna:LIMit**

The :COROna:LIMit command sets the difference limit value of the Corona comparator. The :COROna:LIMit? query returns the current difference limit value of the Corona comparator.

Command Syntax: COMParator:COROna:LIMit <value>

Where,

<value> is NR1 format, range from 1 to 255 without unit.

Query Syntax: COMParator:COROna:LIMit?

Return format: <NR1><NL>

### :**PHASedif[:STATe]**

The :PHASediff[:STATe] command sets the Phasediff comparator to ON or OFF. The :PHASediff[:STATe]? query returns the current Phasediff comparator state.

Command Syntax: COMParator:PHASedif[:STATe] {{1 | ON} | {0 | OFF}} Query Syntax: COMParator:PHASediff[:STATe]? Return format: {{1 | ON} | {0 | OFF}}<NL>

#### **:PHASedif:POSition**

The :PHASediff:POSItion command sets which zero-crossing point is used in the Phasediff comparator. The :PHASediff:POSItion? query returns the zero-crossing position value of the Phasediff comparator.

Command Syntax: COMParator:PHASediff:POSition <value>

Where,

<value> is Zero-crossing position value, NR1 format, range from 2 to 20 without unit.

Query Syntax: COMParator:PHASediff:POSition? Return format: <NR1><NL>

#### **:PHASedif:LIMit**

The :PHASedif:LIMit command sets the difference limit value of the Phasediff comparator. The :PHASedif:LIMit? query returns the current difference limit value of the Phasediff comparator.

Command Syntax: COMParator:PHASedif:LIMit <value>

Where,

<value> can be NR1、NR2 or NR3 format without unit.

For example: WrtCmd( "COMP:PHAS:LIM 2.5" ); set the difference limit value to 2.5%.

 **NOTE: Here <value> is a percent value, for example, input 2.5 for 2.5%.** Query Syntax: COMParator:PHASedif:LIMit? Return format: <NR3><NL>

For multi-channels instrument, the COMParator:AREA<n>, COMParator:DIFarea<n>, COMParator:COROna<n> and COMParator:PHASedif<n> commands set the specified winding parameters. n range from 1 to 4.

### *2.8 Standard WAVE subsystem commands*

 The Standard WAVE subsystem commands load a sampled standard waveform and choosing a sampled standard waveform. Figure 2-8-1 shows the Standard WAVE subsystem command tree.

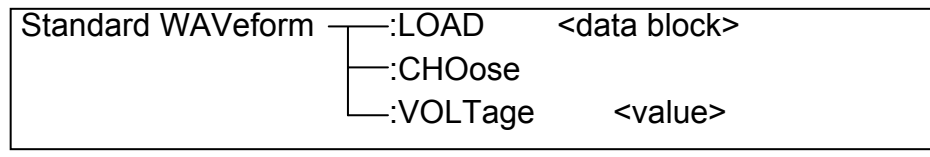

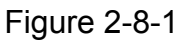

### **:LOAD**

The :LOAD command load a sampled standard waveform from PC to the instrument.

Command Syntax: SWAVeform:LOAD <data block>

data block format:

- 1. #8xxxxxxxx Followed by the binary data, no Spaces, XXXXXXXX is data length.
- 2. \$8xxxxxxxx Followed by the string data, no Spaces, XXXXXXXX is data length.

String format is to convert binary data to the string data, each binary data into two ASCII character data (a valid data is composed of two bytes), these two characters represent binary data corresponding to the high four and low four of hexadecimal data. For example the 0x01 data is converted to "0" and "1" two characters.

**Note: Using the command WAVeform:FORMat {ASCii | BIN} to set the data back to FORMat.** 

### **:CHOose**

The :CHOose command is used to select the required standard waveform. Command Syntax: SWAVeform:CHOose

**NOTE: 1. This command is available only on <MEAS DISP> page.** 

**2. This command is valid only when sampling test is finished.** 

### **:VOLTage**

The :VOLTage command set the impulse voltage value of the loaded standard waveform.

Command Syntax: SWAVeform:VOLTage <volt>

Volt is NR1 format with unti of kV or V

Query Syntax: SWAVeform:VOLTage?

Return format: <NR1><NL> if there is no standard waveform, it returns the current impulse voltage value of the setting.

### *2.9 Multi WINding subsystem commands(Only for multi-channels)*

 The Multi WINding subsystem commands sets the winding type, working mode,绕 standard waveform mode and choose the current test winding. Figure 2-9-1 shows the Multi WINding subsystem commands tree.

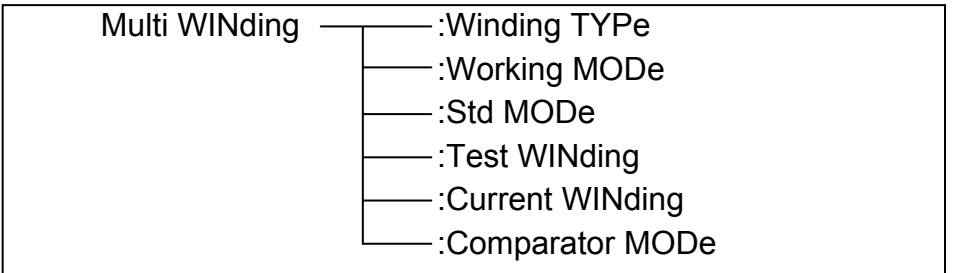

Figure 2-9-1

### **:Winding TYPe**

The :Winding TYPe command sets the tested winding type. The :Winding TYPe? query returns the current winding type.

Command Syntax: MWINding:WTYPe {1COIL | 2COIL | 3COIL | 4COIL | 3P3W | 3P4W}

Where,

1COIL set the tested winding type to single coil,

2COIL set the tested winding type to two coils,

3COIL set the tested winding type to three coils,

4COIL set the tested winding type to four coils,

3P3W set the tested winding type to three-phase three-wire motor

3P4W set the tested winding type to three-phase four-wire motor Query Syntax: MWINding:WTYPe?

Return format: {1COIL | 2COIL | 3COIL | 4COIL | 3P3W | 3P4W}<NL>

### **:Working MODe**

The :Working MODe command sets the working mode of the instrument. The :Working MODe? query returns the current working mode of the instruement.

Command Syntax: MWINding:WMODe {NORMal | BALance}

Where,

NORMal set the test mode to normal test.

BALance set the test mode to balance test.

Query Syntax: MWINding:WMODe?

Return format: {NORM | BAL}<NL>

#### **:Std MODe**

The :Std MODe command sets the mode of standard waveform. The :Std MODe? query returns the current mode of the standard waveform. Command Syntax: MWINding:SMODe {Single STD | Multi STD} Where, Single STD is single standard waveform. Multi STD is multi standard waveform. Query Syntax: MWINding:SMODe? Return format: {SSTD | MSTD}<NL>

#### **:Test WINding**

The :Test WINding command sets the test sequence of coil. The :Test WINding? query returns the current test sequence. Command Syntax: MWINding:TWINding <string> Query Syntax: MWINding:TWINding? Return format: <string><NL> Where, <string> as follows: Balance Mode: 2COIL: AG-BG, CG-DG, AB-CD 3COIL: AG-BG-CG, AB-BC-AC 4COIL: AG-BG-CG-DG Three-phase three-wire: AB-BC-AC Three-phase four-wire: AG-BG-CG Normal Mode: 1COIL: AG, BG, CG, DG 2COIL: AG-BG, CG-DG, AB-CD 3COIL: AG-BG-CG, AB-BC-AC 4COIL: AG-BG-CG-DG Three-phase three-wire: AB-BC-AC Three-phase four-wire: AG-BG-CG

#### **:Current WINding**

The :Current WINding command sets the current phase on the MEAS DISP page. The :Current WINding? query returns the current phase on the MEAS DISP page.

Command Syntax: MWINding:CWINding <string>

Query Syntax: MWINding:CWINding?

Return format: <string><NL>

Where, <string> is as follows:

Balance Mode: 2COIL: AG-BG, CG-DG, AB-CD 3COIL: AG-BG, BG-CG, CG -AG / AB-BC, BC-AC, AC -AB 4COIL: AG-BG, BG-CG, CG-DG, DG -AG Three-phase three-wire: AB-BC, BC-AC, AC -AB Three-phase four-wire: AG-BG, BG-CG, CG -AG Normal Mode: 1COIL: AG/BG/CG/DG 2COIL: AG, BG / CG, DG / AB, CD 3COIL: AG, BG, CG / AB, BC, AC 4COIL: AG, BG, CG, DG

Three-phase three-wire: AB, BC, AC

Three-phase four-wire: AG, BG, CG

:Comparator MODe

The :Comparator MODe command sets the comparator mode of the instrument. The :Comparator MODe? query returns the current comparator mode.

Command Syntax: MWINding:CMODe {PUBLic | PRIVate}

Where,

PUBLic is all the coils using the same parameters and standard waveform.

PRIVate is all the coils can used the different parameters and standard waveform.

Query Syntax: MWINding:CMODe?

Return format: {PUBL | PRIV}<NL>

### *2.10 MEASure subsystem commands*

The MEASure subsystem commands sets the measurement range of voltage, frequency and time. Figure 2-10-1 shows the MEASure subsystem command tree.

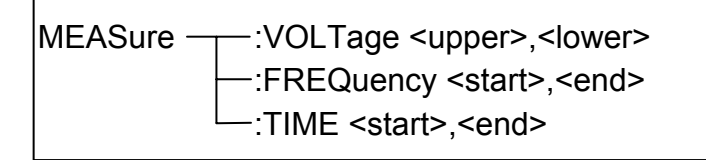

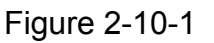

### **:VOLTage**

The :VOLTage command sets the measurement range of voltage.

The :VOLTage? query returns the current voltage range.

Command Syntax: MEASure:VOLTage <upper>,<lower>

Where,

 <upper> is the upper limit of voltage, NR1 format, ranging from -120 to 120 without unit.

< lower> is the lower limit of the voltage, NR1 format, ranging from -120 to 120 without unit.

**NOTE: The lower limit must be less than the upper one; otherwise an error message will be displayed on the system message line.** 

Query Syntax: MEASure:VOLTage?

Return format: <upper>,<lower><NL>Both upper limit and lower limit are NR1 format.

### **:FREQuency**

The :FREQuency command sets the frequency range. The :FREQuency? query returns the currently set frequency range.

Command Syntax: MEASure:FREQuency <start>,<end>

Where,

<start> is the start point of frequency, NR1 format and ranging from 1 to 650 without unit.

<end> is the end point of frequency, NR1 format and ranging from 1 to 650 without unit.

L**NOTE: The value of the end point must be larger than that of the start point; otherwise an error message will be displayed on the system message line.** 

)**NOTE: The measurement ranges of frequency and time are the same, thus the time range will vary with the frequency range.**

Query Syntax: MEASure:FREQuency?

Return format: <start>,<end><NL>Both <start> and <end > are NR1 format.

#### **:TIME**

The :TIME command sets the time range. The :TIME? query returns the current time range.

Command Syntax: MEASure:TIME <star>,<end>

Where,

<start> is the start point of time, NR1 format and ranging from 1 to 650 without unit.

<end> is the end point of time, NR1 format and ranging from 1 to 650 without unit.

L**NOTE: The value of the end point must be larger than that of the start point; otherwise an error message will be displayed on the system message line.** 

)**NOTE: The measurement ranges of frequency and time are the same, thus the time range will vary with the frequency range.**

Query Syntax: MEASure:TIME?

Return format: <start>,<end><NL > Both <start> and <end> are NR1 format.

### *2.11 WAVeform subsystem commands*

 The WAVeform subsystem commands are used to read the related parameters of test waveforms and standard waveforms. Figure 2-11-1 shows the WAVeform subsystem command tree.

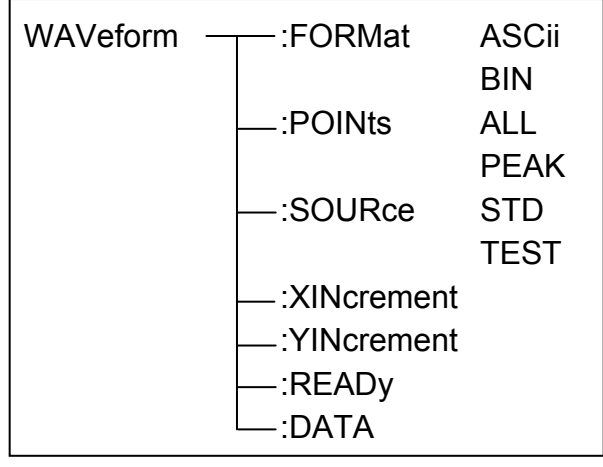

Figure 2-11-1

### **:FORMat**

The :FORMat command set the format waveform data. The :FORMat? Query returns the current data format. ASCii means string format, BIN means binary string format.

Command Syntax: WAVeform:FORMat {ASCii | BIN}

Query Syntax: WAVeform:FORMat?

Return format: {ASC | BIN}<NL>

### **:POINts**

The : POINts command set waveform data length to be transferred waveform.

The : POINts? Query returns the current data length.

Command Syntax: WAVeform:POINts {ALL | PEAK}

Where,

ALL return all of the data. It is 6500 point.

PEAK return the peak envelope data. It is 650 point.

Query Syntax: WAVeform:POINts?

Return format: {ALL | PEAK}<NL>

### **:SOURce**

The :SOURce command sets the waveform data source. The :SOURce? query returns the current waveform data source.

Command Syntax: WAVeform:SOURce {STD | TEST}

Where,

STD sets the waveform data source to the standard waveform.

TEST sets the waveform data source to the test waveform.

Query Syntax: WAVeform:SOURce? Return format: {STD | TEST}<NL>

### **: XINcrement?**

The :XINcrement? command returns the x-increment value for the currently selected source. The value is the time between consecutive sampling points in seconds.

Query Syntax: WAVeform:XINcrement? Return format: <NR3><NL>

### **: YINcrement?**

The:YINcrement? command returns the vertical voltage value of vertical scale/25. Query Syntax: WAVeform:YINcrement? Return format: <NR3><NL>

### **:READy?**

Query Syntax: WAVeform:READy? Return format: {0 | 1}<NL>

### **:DATA?**

The :DATA? query returns the data for the waveform. Query Syntax: WAVeform:DATA? Return format: <data block><NL>

### **data block format**:

- 1. #8xxxxxxxx Followed by the binary data, no Spaces, XXXXXXXX is data length.
- 2. \$8xxxxxxxx Followed by the string data, no Spaces, XXXXXXXX is data length.

**For example, header = #800001200**,**where #8 means that the following 8 bytes represent the data length of waveform, and 00001200 means that the valid length of waveform data is 1200.** 

### *2.12 FETCh subsystem commands*

 The FETCh subsystem commands are used to output waveform data, comparison results, output voltage, frequency and time measurement result. Figure 2-12-1 shows the FETCh subsystem command tree.

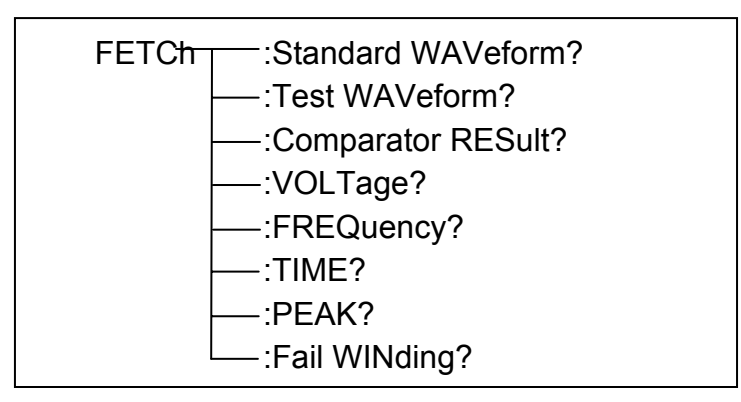

Figure 2-12-1

### **:Standard WAVeform?**

The :Standard WAVeform? query outputs the current standard waveform data. Query Syntax: FETCh SWAVeform?

### **:Test WAVeform?**

The :Test WAVeform? Query outputs the latest tested waveform data. Query Syntax: FETCh TWAVeform?

### **:Comparator RESult?**

The :Compartor RESult? query returns the latest comparison result. Query Syntax: FETCh CRESult? Return format:

There are two cases as follows:

- 1. If the comparator function or four comparison methods is set to OFF, or no waveform data available, the query response will be <NR1><NL^END>, here NR1 is 2.
- 2. If the comparator function is set to on, the return format will be

<NR1, NR3, NR3, NR1, NR3><NL^END>, the first NR1 is the general comparison result: 1 (PASS) or 0 (FAIL). The following four data are the comparison results corresponding to each comparator: AREA SIZE, DIFF ZONE, CORONA and PHASE DIFF.

#### **: VOLTage?**

The :VOLTage? query returns the current voltage value in the set voltage range. Refer to MEASure subsystem commands for the voltage range settings.

Query Syntax: FETCh:VOLTage?

Return format: <NR1><NL>  $\bullet$  **NOTE: The unit of the returned voltage is V.** 

### **:FREQuency?**

The :FREQuency? query returns the current frequency result in the set frequency range. Refer to MEASure subsystem commands for the frequency range settings.

Query Syntax: FETCh:FREQuency?

Return format: <NR3><NL>

)**NOTE: The unit of the returned frequency is Hz. If the start point is overlapped with the end cursor completely, then 9.9E37 will be returned.** 

### **:TIME?**

The :TIME? query returns the current time result in the set time range. Refer to MEASure subsystem commands for the time range settings.

Query Syntax: FETCh:TIME?

Return format: <NR3><NL>

) **NOTE: The unit of the returned time is s.** 

#### **:PEAK?**

The :PEAK? query returns the current peak voltage value of the test waveform. Query Syntax: FETCh:PEAK?

Return format: <NR3><NL>

#### **:Fail WINding?**

The :Fail WINding? query returns the phase of failed test winding. Query Syntax: FETCh:FWINding? Return format: <string><NL>

### *2.13 ABORt subsystem command*

U9800 will abort the current measurement as soon as the ABORt command is received.

Command Syntax: ABORt

### *2.14 Mass MEMory subsystem commands*

The Mass MEMory subsystem commands load and store files. Figure 2-14-1 shows the Mass MEMory subsystem command tree.

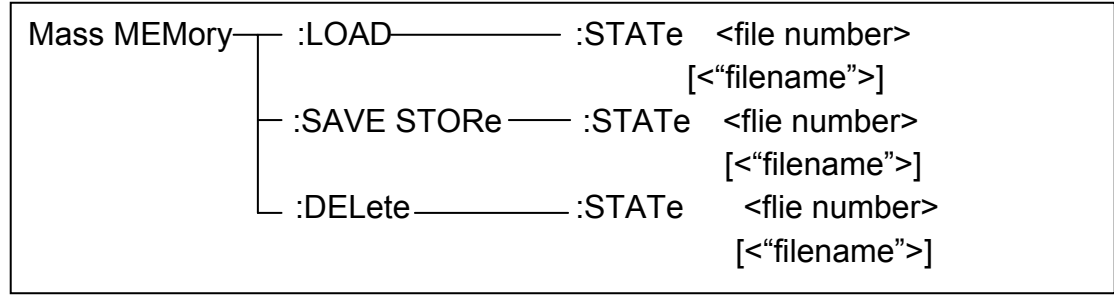

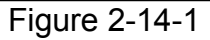

L **NOTE: The Mass MEMory subsystem commands will be ignored in the phase of testing.** 

#### **:LOAD:STATe**

The :LOAD:STATe command is used to load the stored file. Command Syntax: MMEMory:LOAD:STATe <flie number>

Where,

<file number> is the file serial number ranging from 1 to 720 without unit. For example: WrtCmd("MMEM:LOAD:STAT 1"); load file 1.

L**NOTE: 1. If the file you want to load is not available, "File not exist" message will be displayed on the system message line.** 

> **2. If the input file number is out of 1 to 720, message "Out of file range" will be displayed on the system message line.**

Command Syntax: MMEMory:LOAD:STATe <"filename">

The command is used to find and load the file using the file name directly.

#### **:SAVE:STATe** or **STORe:STATe**

The :SAVE:STATe or STORe:STATe command is used to save the current setting data to a file.

Command Syntax: MMEMory:STORe:STATe <flie number> [,<"filename">] Where,

<file number> is the file serial number ranging from 1 to 720 , NR1 format without unit.

<"filename"> The file name consists of less than 20 ASCII characters.

<Unnamed> will be the default name, if you don't input a file name. For example: WrtCmd("MMEM:STOR:STAT 1, "#U9800\*"");

L **NOTE: U9800 will not give a warning message when the existent file is to be over written.** 

)**NOTE**:**The file name assigned by bus will be quoted without any change, thus user can enter some special characters such as special symbols and letters in lower case that cannot be input on the panel of the instrument.** 

#### **:DELete:STATe**

The :DELete:STATe command deletes a file.

Command Syntax: MMEMory:DELete:STATe <file number>

Where,

<file number> is the file serial number ranging form 1 to 720, NR1 format without unit.

For example: WrtCmd( "MMEM:DEL:STAT 1" ); delete file 1.

L **NOTE: U9800 will not give a warning message when a file is to be deleted.**

Command Syntax: Mass MEMory:DELete:STATe "filename"

This command is used to delete a file using the filename directly.

### *2.15 KEY subsystem commands*

KEY commands are used to control the keys and knobs on the operation panel of U9800.

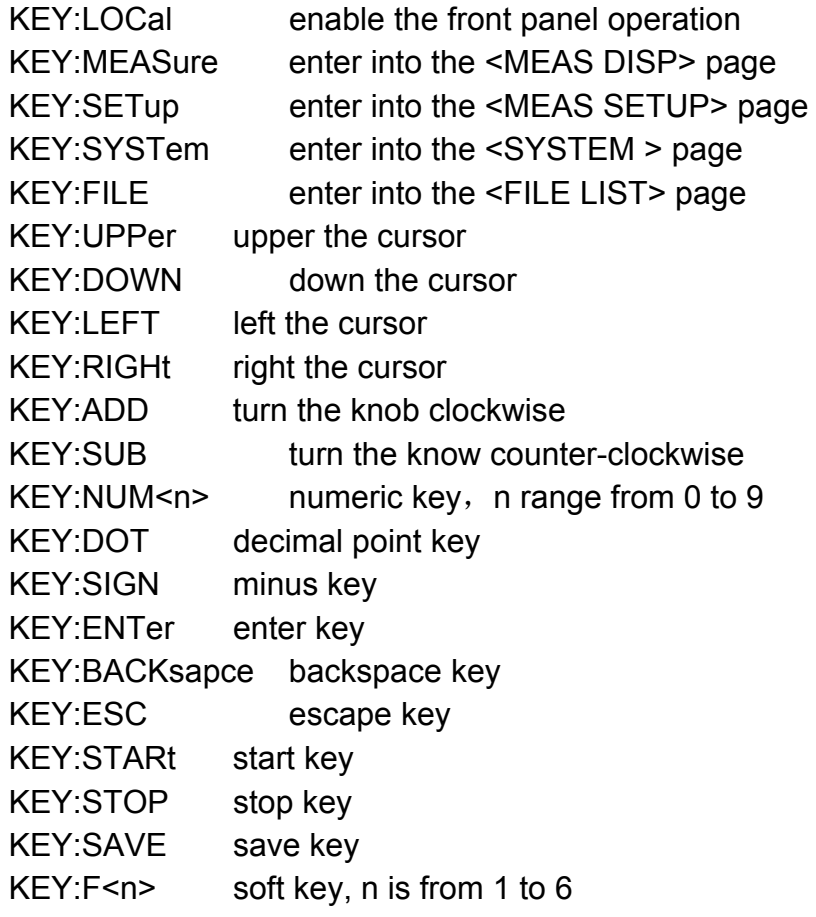

### *2.16 SYSTem subsystem commands*

 The SYSTem subsystem commands are used for system setups. Figure 2-16-1 shows the SYSTem subsystem commands tree.

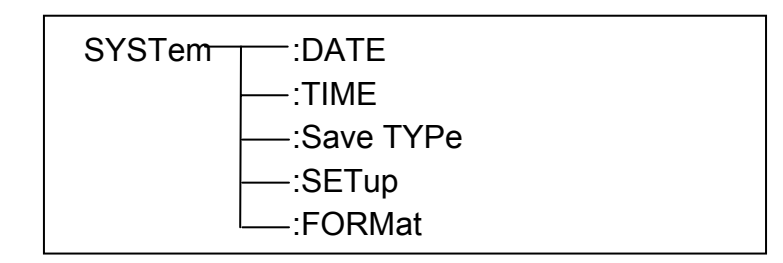

Figure 2-12-1

**:DATE** 

The :DATE command sets the date of system. The :DATE? query returns the current date.

Command Syntax: SYSTem:DATE <year>,<month>,<day> year,month,day is NR1 format.

Where, month can be string format: {JANuary | FEBruary | MARch | APRil |MAY | JUNe | JULy | AUGust | SEPtember | OCTober | NOVember | DECember} Query Syntax: SYSTem:DATE? Return format: <NR1>,<NR1>,<NR1><NL>

#### **:TIME**

The :TIME command sets the time of system. The:TIME? query returns the current time.

Command Syntax: SYSTem:TIME <hour>,<minute>,<second> hour, minute, second is NR1 format.

Query Syntax: SYSTem:TIME?

Return format: <NR1>,<NR1>,<NR1><NL>

#### **:Save TYPe**

The :Save TYPe command sets the file type when pressing SAVE key. The :Save TYPe? query returns the current file type. Command Syntax: SYSTem:STYPe {CSV | GIF | BMP8 | BMP24 | PNG} Query Syntax: SYSTem:STYPe? Return format: {CSV | GIF | BMP8 | BMP24 | PNG}<NL>

#### **:FORMat**

The :FORMat command set the data format. The :FORMat? query returns the current data format.

Command Syntax: SYSTem:FORMat {ASCii | BIN}

Where, ASCii is string data format, BIN is binary data format.

Query Syntax: SYSTem:FORMat?

Return format: {ASCii | BIN}<NL>

#### **:SETup**

The :SETup command sets parameters for download(excluding standard waveform data). The :SETup? query returns the parameters.

Command Syntax: SYSTem:SETup <data block>

 Where, data block is the parameters returned by SYSTem:SETup? query. Query Syntax: SYSTem:SETup? This command is equal to \*LRN? Return format: <data block><NL>

data block format:

- 1. #8xxxxxxxx Followed by the binary data, no Spaces, XXXXXXXX is data length.
- 2. \$8xxxxxxxx Followed by the string data, no Spaces, XXXXXXXX is data length.

String format is to convert binary data to the string data, each binary data into two ASCII character data (a valid data is composed of two bytes), these two characters represent binary data corresponding to the high four and low four of hexadecimal data. For example the 0x01 data is converted to "0" and "1" two characters.

**Note: Using the command SYSTem: the FORMat {ASCii | BIN} to set the data back to FORMat.** 

# **3 Error and warning message**

 The bus commands may have some spelling errors, syntax errors or wrong parameters. U9800 executes a command after the command is analyzed. If one of above errors occurs, U9800 halts the command analysis, and the rest commands will be ignored. If a command (for example a trigger command is ignored.) is ignored, the rest commands will be executed. The error and warning messages will be displayed on the system message line. The following table shows the common error and warning messages, which will be displayed on the message line when they occur.

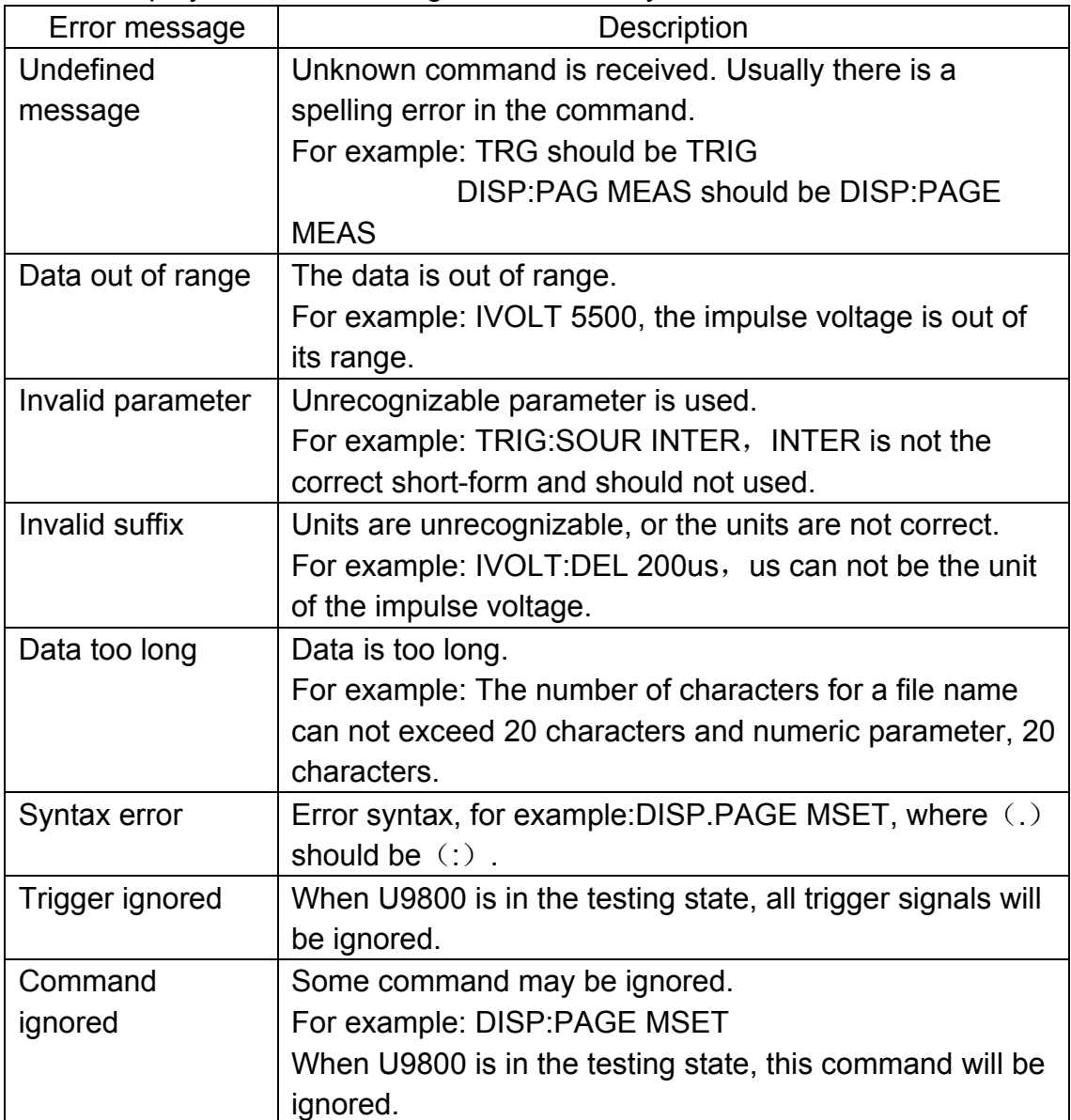

# **4 Programming Examples**

This chapter lists three programming examples in the development environments of Visual C++ 6.0, Visual Basic 6.0 and LabVIEW 8.5. All the examples are based on VISA (Virtual Instrument Software Architecture). VISA is an API (Application Programming Interface) used for controlling instruments. It is convenient for users to develop testing applications which are independent of the types of instrument and interface. Note that "VISA" here we mention is NI (National Instrument)-VISA. NI-VISA is an API written by NI based on VISA standard. You can use NI-VISA to achieve the communication between the oscilloscope and PC via GPIB, USB, RS232, LAN and such instrument bus. As VISA has defined a set of software commands, users can control the instrument without understanding the working state of the interface bus. See NI-VISA User Manual and NI-VISA Programmmer Reference Manual for more information about NI-VISA API.

- A typical application of VISA contains the following parts:
- 1. Set up the conversation for the existing resource
- 2. Configure the resource (such as: Baud rate)
- 3. Close the conversation

### **Preparation for Programming**

Download NI-VISA software from http://www.ni.com to install it. The installing path is C:\Program Files\IVI Foundation\VISA.

Take U9800 as an example to show how to construct the communication between an impulse winding tester and a PC. Use a USB cable with one teminal connecting the DEVICE interface on the rear panel of the instrument and the other one connecting the USB interface of PC, as is shown in figure 4-1.

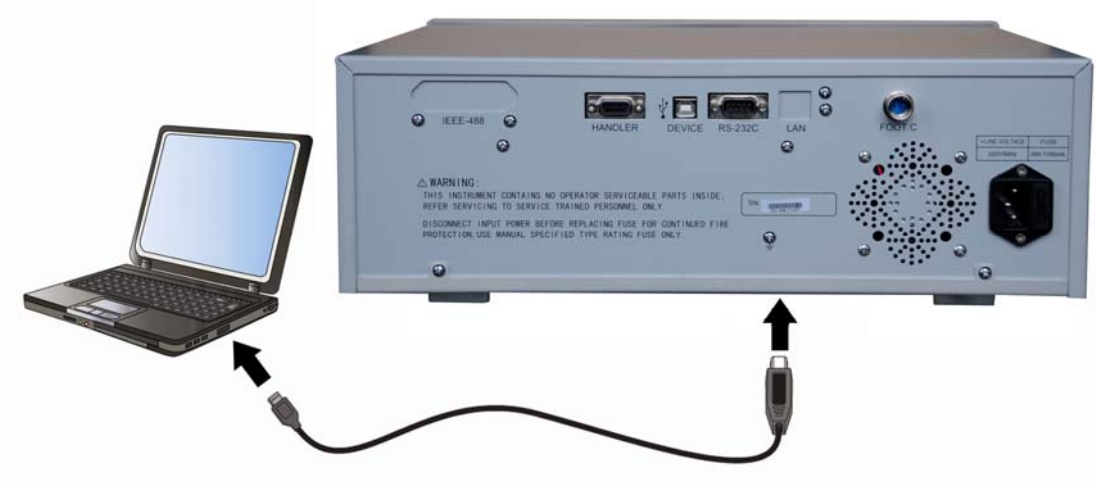

Figure 4-1

Switch the instrument power on. An upgrading guide dialoge will pop up and you can install USB Test and Measurement Device software by prompt information.

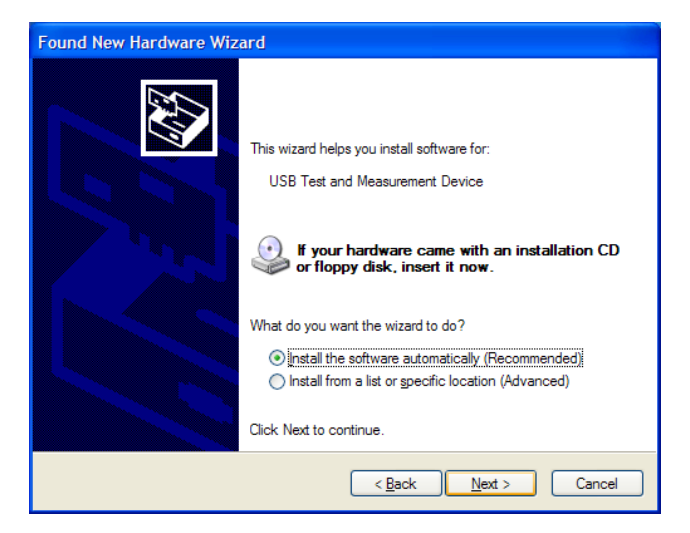

### *4.1 Visual C++ 6.0 Programming Example*

Open Visual C++ 6.0, take the following steps:

**1.** Create a project based on MFC.

**2.** Choose Project→Settings→C/C++; select **"**Code Generation**"** in Category and **"**Debug Multithreaded DLL**"** in Use run-time library; click OK; as is shown in figure 4-1-1.

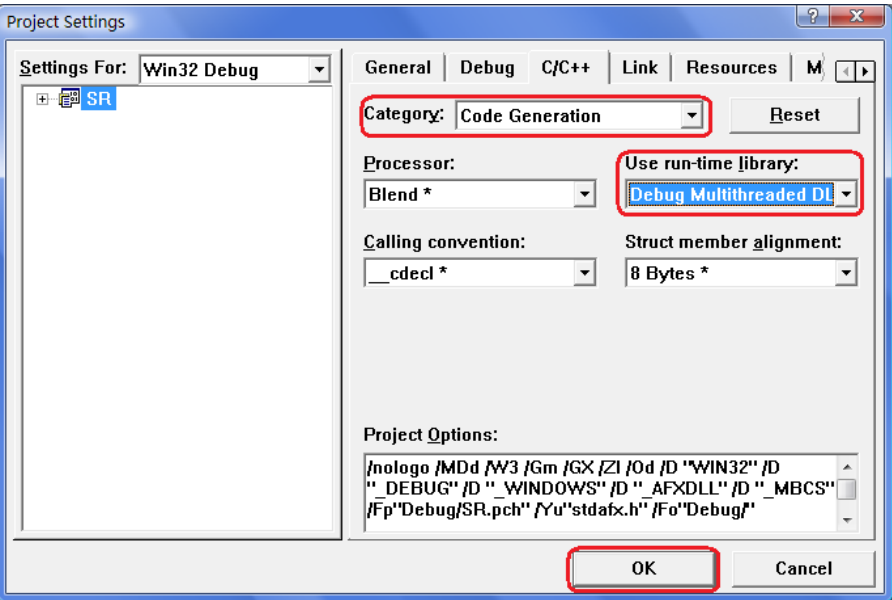

Figure 4-1-1

- 3. Choose Project-> Settings-> Link, add the file visa32.lib manually in Object/library modules; click OK; as is shown in figure 4-1-2.
- 4. Choose Tools->Options ->Directories; select Include files in Show directories for, and then double click the blank in Directories to add the path of Include: C:\Program Files\IVI Foundation\VISA\WinNT\include, as is shown in figure 4-1-3.

Select Library files in Show directories for, and then double click the blank in Directories to add the path of Lib: C\Program Files\IVI Foundation\VISA\WinNT\lib\msc.

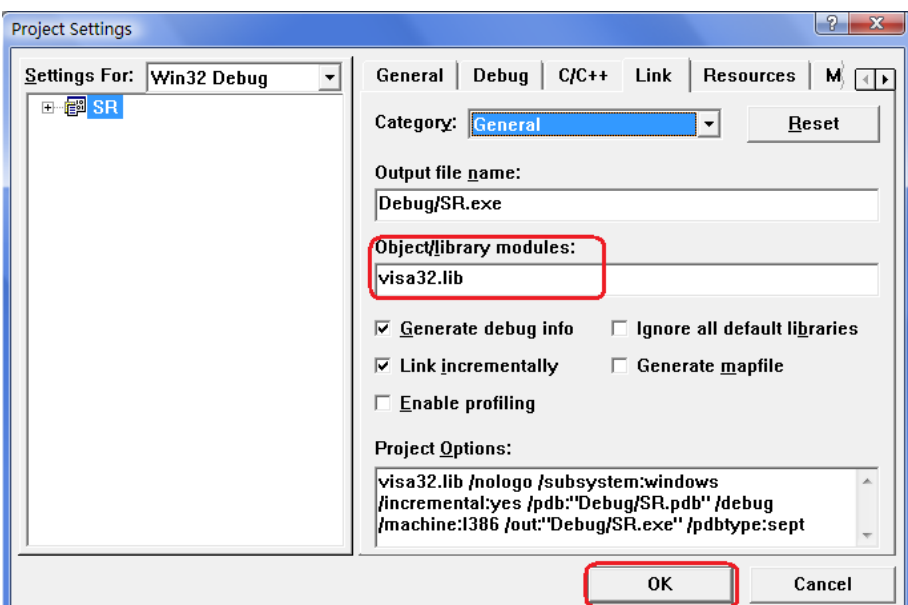

Figure 4-1-2

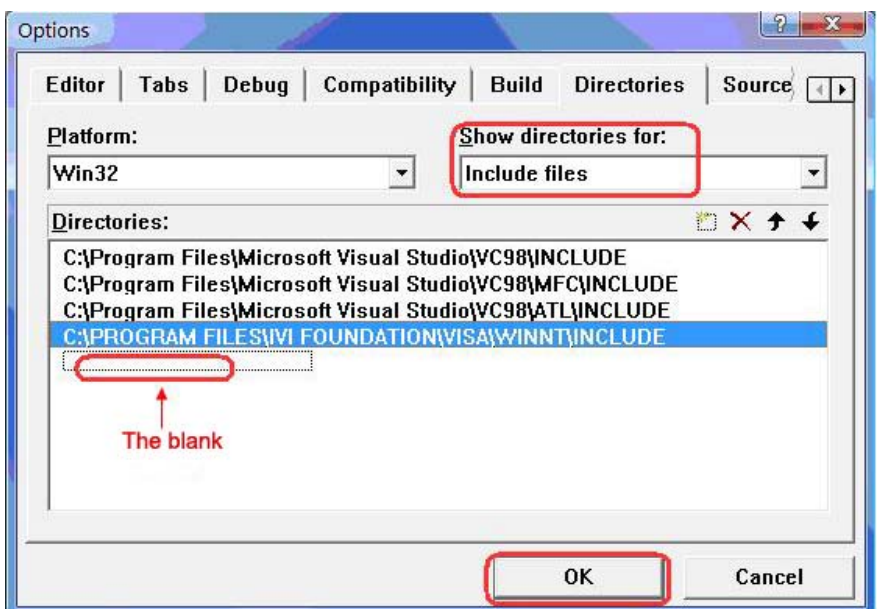

Figure 4-1-3

**5.** Add controls: Static Text, Edit and Button. See figure 4-1-4.

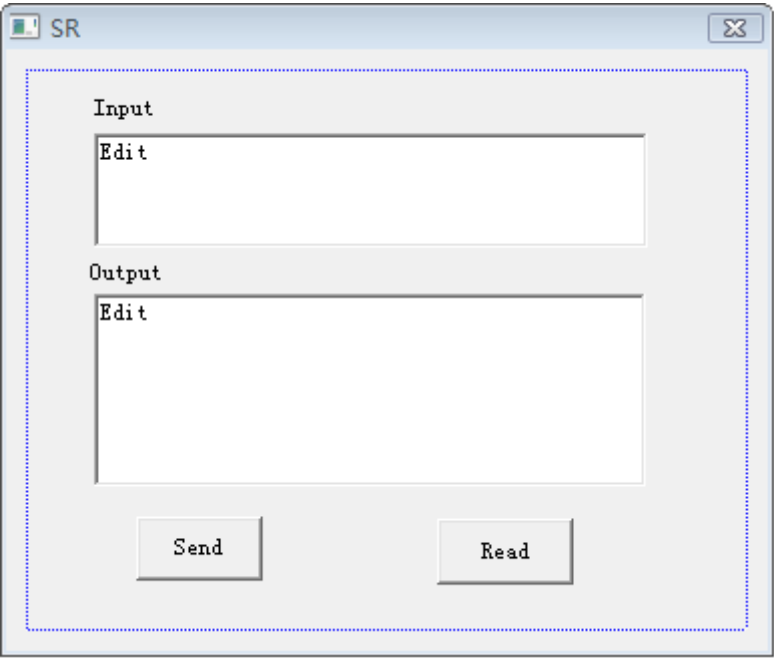

Figure 4-1-4

(1) Add two Static Text controls respectively named as Input and Output.

(2) Add two Edit controls, and then add two variables--m\_send and m\_read to them respectively. See figure 4-1-5 and figure 4-1-6.

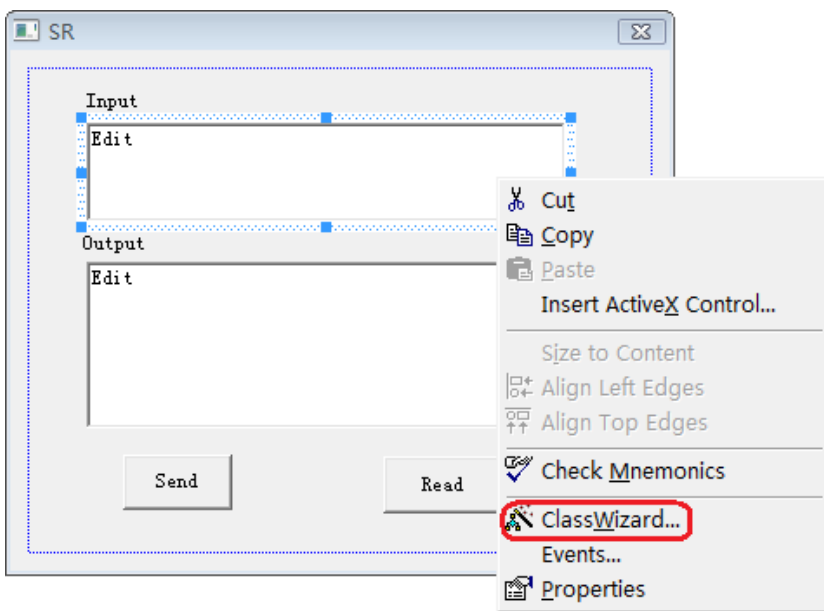

Figure 4-1-5 43

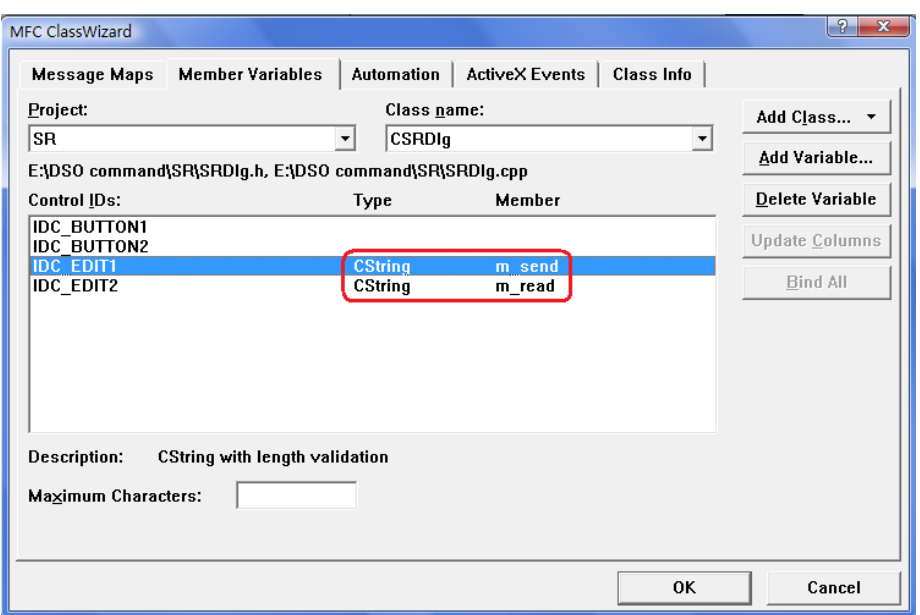

Figure 4-1-6

(3) Add two Button controls named as Send and Read respectively.

- **6.** Double click Send, enter the programming environment.
- (1) Declare "#include"visa.h"" in header file.
- (2) Define relative variables and then add the following codes:

ViSession defaultRM, vi;

char buf  $[256] = \{0\};$ 

CString s,strTemp;

char\* stringTemp;

ViChar buffer [VI\_FIND\_BUFLEN];

ViRsrc matches=buffer;

ViUInt32 nmatches;

ViFindList list;

- (3) In ::CSRDlg(CWnd\* pParent /\*=NULL\*/)
	- : CDialog(CSRDlg::IDD, pParent), order m\_send = \_T("\*IDN?\n");
- (4) Add the following codes to ::OnInitDialog().

viOpenDefaultRM (&defaultRM); //acquire USB resource of visa viFindRsrc(defaultRM, "USB?\*", &list,&nmatches, matches); viOpen (defaultRM,matches,VI\_NULL,VI\_NULL,&vi);

```
(5) Add the following codes in Send. 
//send the receiving commands 
UpdateData (TRUE); 
strTemp = m send + "\n";
stringTemp = (char *)(LPCTSTR)strTemp; 
viPrintf (vi,stringTemp);
```

```
(6) Add the following codes in Read. 
//read the result 
viScanf (vi, "%t\n", &buf); 
//display the results 
m read = but;UpdateData (FALSE);
```

```
(7) Add the following codes in ::OnQueryDragIcon(). 
//close resource. 
viClose (vi); 
viClose (defaultRM);
```
**7.** Save, build and run the project, you will get an EXE file. When the oscilloscope has been successfully connected with PC, input a command such as \*IDN? (the default input command) in Input edit box and cilck Send and Read successively, the oscilloscope will return the result which will be displayed in Output edit box. See figure 4-1-7.

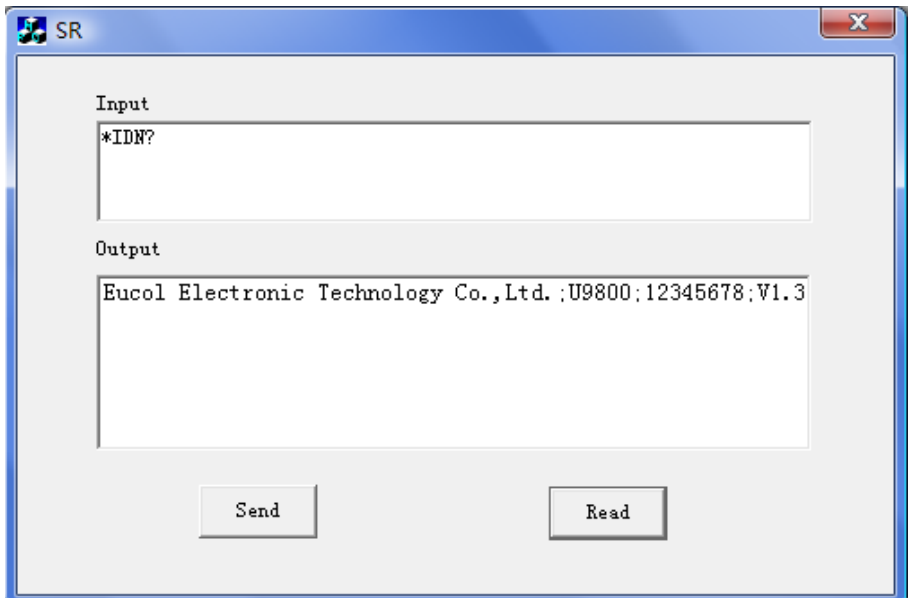

Figure 4-1-7

### *4.2 Visual Basic 6.0 Programming Examples*

Open Visual Basic6 6.0, take the following setps:

**1.** Create a Standard EXE project.

**2.** Choose Project-> Add Module->Existing; find the visa32.bas file in the Add Module under the path of NI-VISA: C:\Program Files\IVI

Foundation\VISA\WinNT\include, and then add it. See figure 4-2-1.

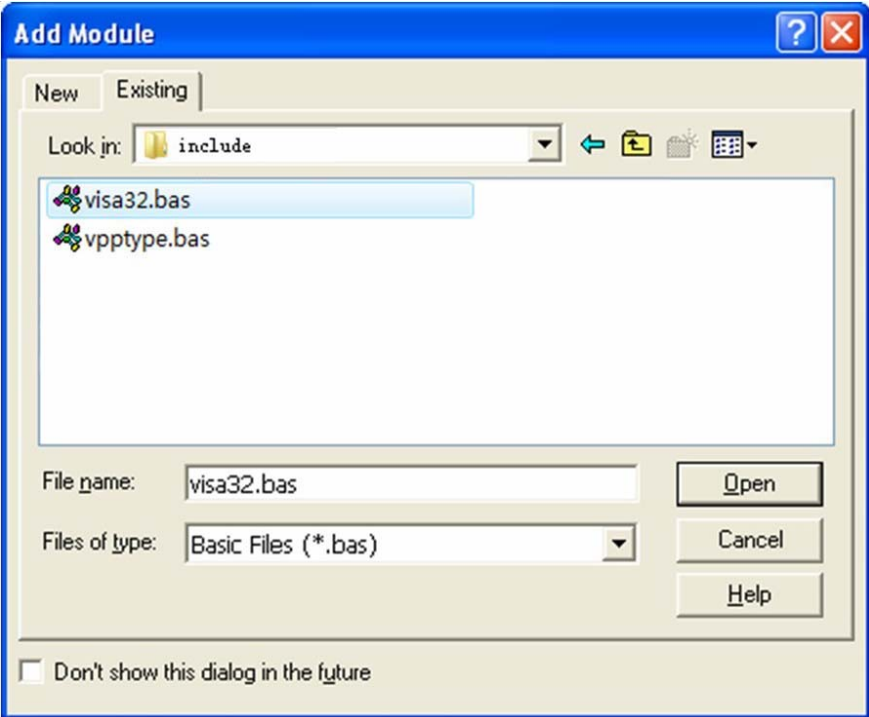

Figure 4-2-1

**3.** Add two Lables respectively named as Input and Output, two TexBox and two CommandButtons named as Send and Read seperately. Set Text in the attribute of TextBox under Input as \*IDN?. See figure 4-2-2.

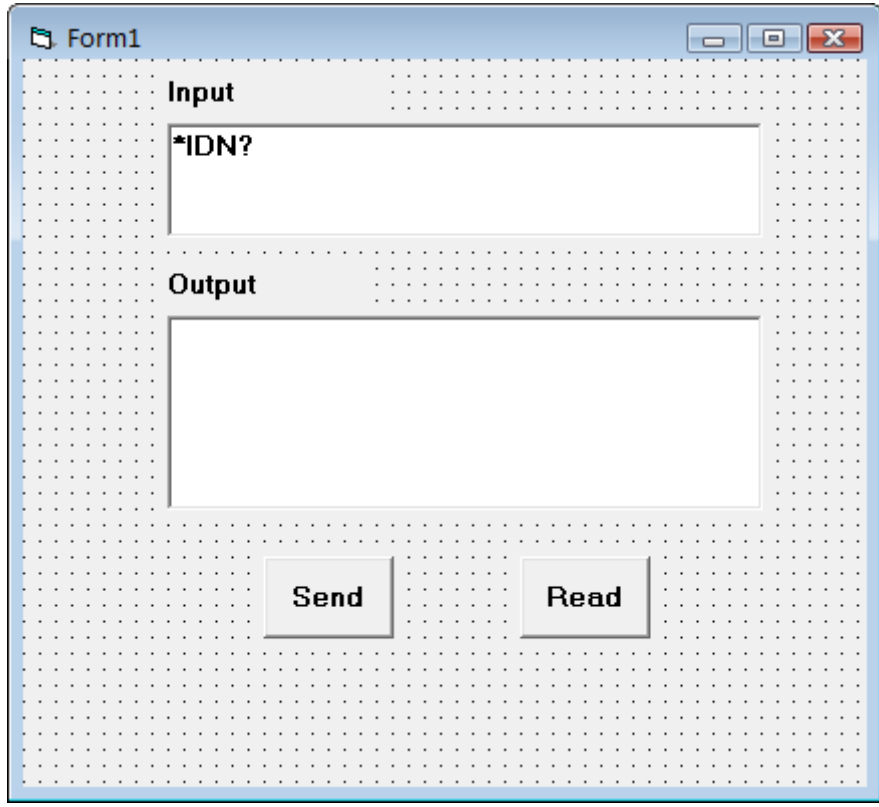

Figure 4-2-2

**4.** Choose Project->Project1 Properties->General, Select Form1 form the drop down box of Startup Object.

**5.** Double click Send, enter the programming environment and add the following codes:

Dim defrm As Long Dim vi As Long Dim list As Long Dim nmatches As Long Dim matches As String \* 200 ' reserves to acquire the equipment ID. Dim strRes As String \* 200

Private Sub Cmd\_Read\_Click() ' acquire the command return state Call viVScanf(vi, "%t", strRes)

Txt\_output.Text = strRes End Sub

Private Sub Cmd\_Send\_Click() ' send the command to query Call viVPrintf(vi, Txt input.Text + Chr\$(10), 0) End Sub

Private Sub Form\_Load() ' acquire the usb source of visa Call viOpenDefaultRM(defrm) Call viFindRsrc(defrm, "USB?\*", list, nmatches, matches) ' open the device Call viOpen(defrm, matches, 0, 0, vi) End Sub

Private Sub Form\_Unload(Cancel As Integer) ' close the resource Call viClose(vi) Call viClose(defrm) End Sub

**6.** Save and run the project, you will get a single executable program. When the oscilloscope has been successfully connected with PC, you can input a command such as \*IDN? (the default input command) in Input edit box and cilck Send and Read successively, the oscilloscope will return the result which will be displayed in Output edit box. See figure 4-2-3.

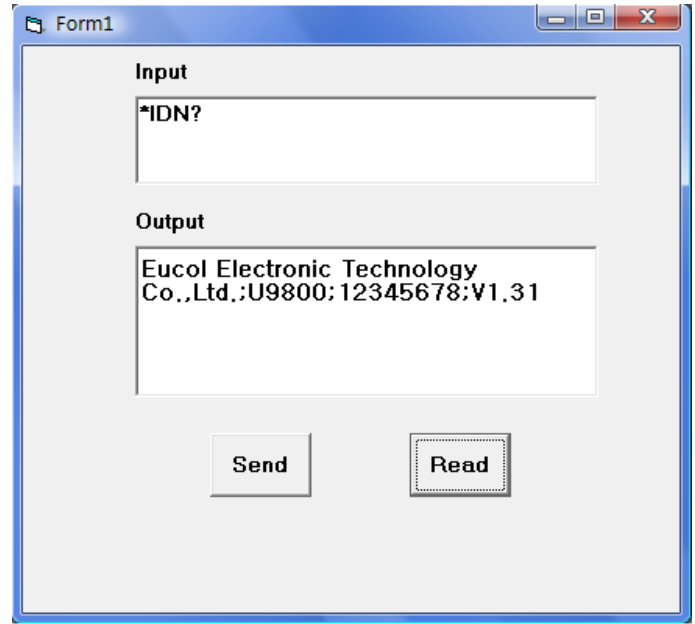

Figure 4-2-3

### *4.3 LabVIEW 8.5 Programming Examples*

Run LabVIEW8.5, take the following steps.

**1.** Enter Getting Started, choose New>>Blank VI to create a new VI.

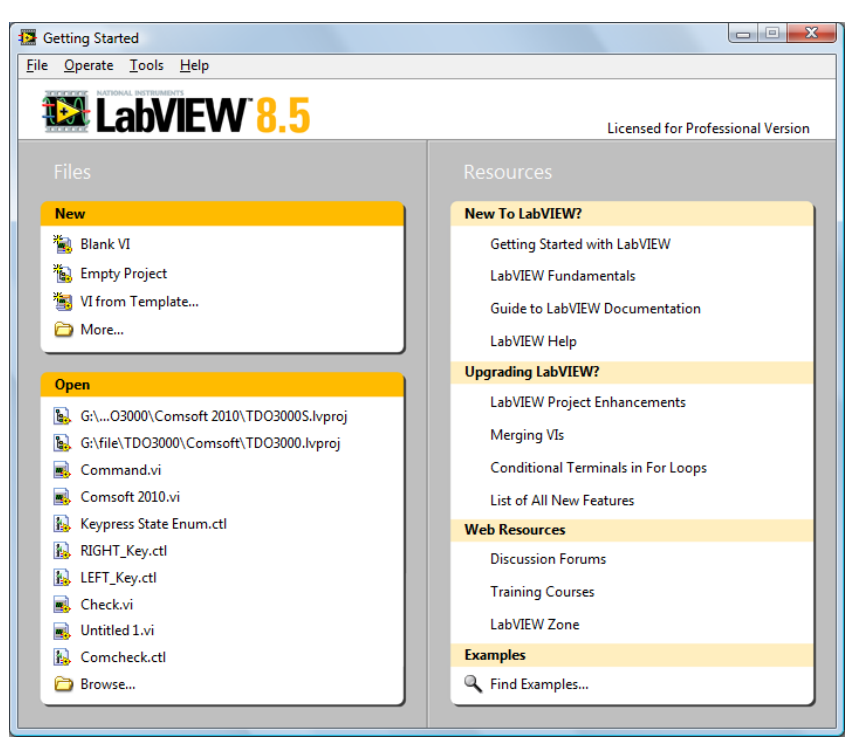

Figure 4-3-1

**2.** Right-click the Front Panel to choose Controls>>Modern>>Boolean>>OK Button; add three buttons and respectively define them as Write, Read and Stop. See figure 4-3-2.

| File Edit View Project Operate Tools Window Help |     |              |                                             |                   |  |   |   |
|--------------------------------------------------|-----|--------------|---------------------------------------------|-------------------|--|---|---|
| ↔                                                | ন্ত |              | TE 15pt Application Font  ▼   Ho▼   Te   반▼ |                   |  | क | Ž |
|                                                  |     |              |                                             |                   |  |   |   |
|                                                  |     |              |                                             |                   |  |   |   |
|                                                  |     |              |                                             |                   |  |   |   |
|                                                  |     |              |                                             |                   |  |   |   |
|                                                  |     |              |                                             |                   |  |   |   |
|                                                  |     |              |                                             |                   |  |   |   |
|                                                  |     |              |                                             |                   |  |   |   |
|                                                  |     |              |                                             |                   |  |   |   |
|                                                  |     |              |                                             |                   |  |   |   |
|                                                  |     |              |                                             |                   |  |   |   |
|                                                  |     | <b>Write</b> | Read                                        | Stop <sup>1</sup> |  |   |   |
|                                                  |     |              |                                             |                   |  |   |   |
|                                                  |     |              |                                             |                   |  |   |   |

Figure 4-3-2

**3.** Open the Block Diagram, right-click it and choose Functions>> Programming>> Structure>> Event Structure to add an event structure.

**4.** Open the Block Diagram; right-click the event structure to choose Add Event Case…; Add the Value Change event for each control; drag all terminals into their own event structure.

**5.** Choose the Value Change event structure of the Write terminal; right-click the blank of the Block Diagram to select Functions>>Instrument I/O>>VISA>>VISA Write; add a VISA Write function for the Value Change event structure of the Write terminal.

**6.** Right-click the Block Diagram to choose Functions>>Instrument I/O>>VISA>>VISA Advanced>> VISA Open; add a VISA Open function on the left side of the Write structure event.

**7.** Right-click the VISA resource name terminal of the VISA Open function; click the shortcut menu and select Create>>Control to create a VISA resource name.

**8.** Wire the VISA resource out terminal of the VISA Open function to the VISA resource name terminal of the VISA Write function in the event structure; Connect the error out terminal of the VISA Open function with the error in

terminal of the VISA Write function.

**9.** Right-click the write buffer terminal of the VISA Writer function; click the shortcut menu and choose Create>>Control to create a write buffer as shown in figure 4-3-3.

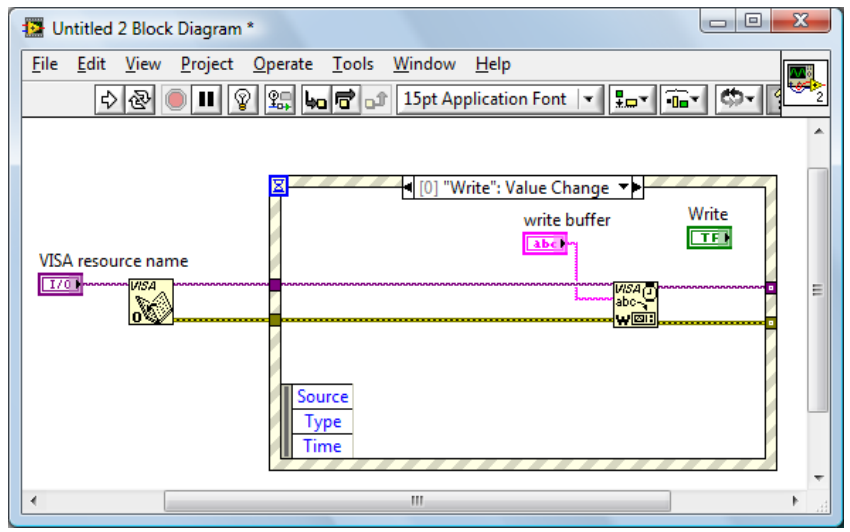

Figure 4-3-3

**10.** Select the Value Change event structure of the Read terminal; right-click Functions>> Instrument I/O>> VISA>> VISA Read to add a VISA Read function into the "Read": Value Change event structure.

**11.** Right-click the read buffer terminal of the VISA Read function; click the shortcut menu and choose Create>>Indicator to create a read butter.

**12.** Right-click the byte count terminal of the VISA Read function; click the shortcut menu and choose Create>>Constant to create a constant as 1024.

**13.** Wire the VISA resource out terminal of the VISA Open function to the VISA resource name terminal of the VISA Read function in the event structure; connect the error out terminal of the VISA Open function with the error in terminal of the VISA Read function shown as figure 4-3-4.

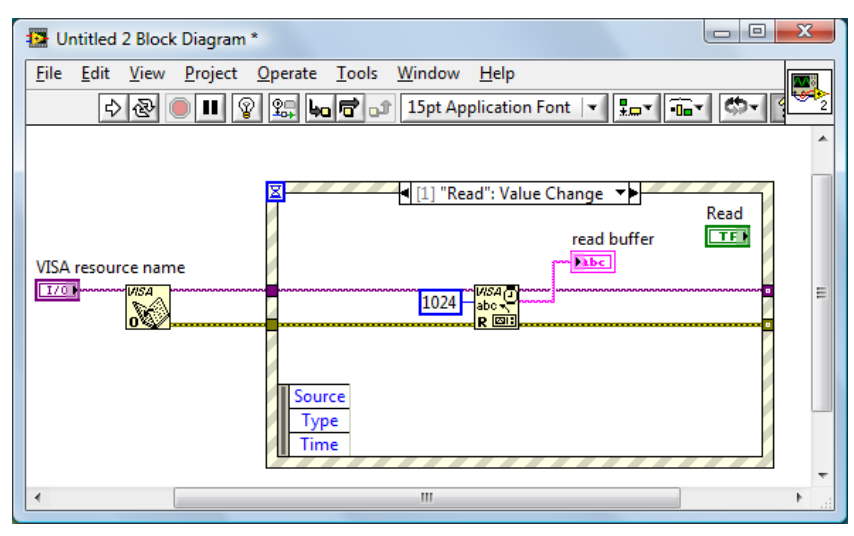

Figure 4-3-4

**14**. Select the Value Change event structure of the Stop terminal; right-click the blank of the Block Diagram and choose Functions>>Instrument I/O>>VISA>>VISA Advanced>>VISA Close to add a VISA Close function for the "Stop":Value Change event structure.

**15.** Wire the VISA resource out terminal of the VISA Open function to the VISA resource name terminal of the VISA Close function in the event structure; connect the error out terminal of the VISA Open function with the error in terminal of the VISA Close function shown as figure 4-3-5.

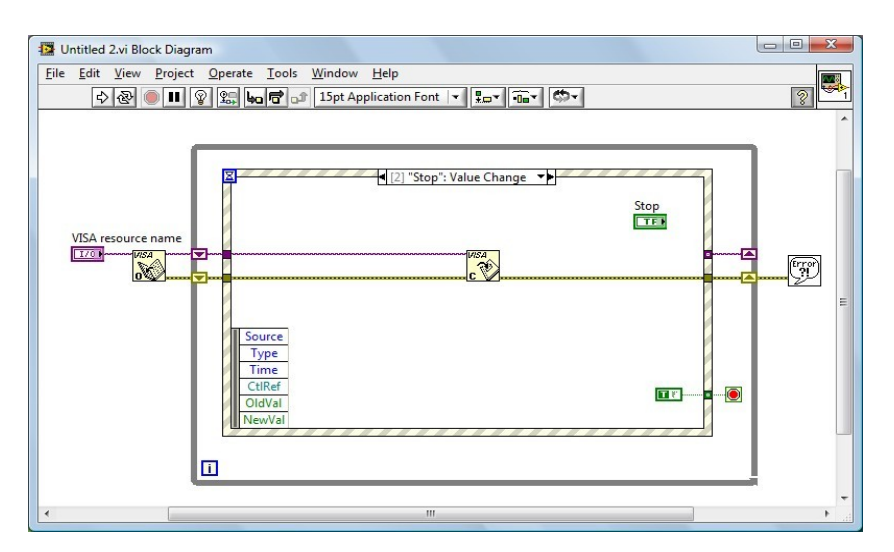

Figure 4-3-5

**16**. Right-click the blank of the Block Diagram and choose Functions>>Programming>> Structures >>While Loop to add a While Loop structure outside the event structure.

**17.** Click the Functions palette and choose

Functions>>Programming>>Boolean>>True Constant to add a True Constant for the "Stop": Value Change event structure. Wire the True Constant to the stop terminal of the While Loop structure.

**18.** Click the Functions palette and choose Functions>>

Programming>>Dialog& User Interface>> Simpel Error Handler to add a Simple Error Handler function. Wire the error out terminal of the VISA Close function to the error in terminal of the Simple Error Handler function.

**19.** Right-click the Loop Tunnel terminal where the While Loop structure and the error wire intersected; click the shortcut menu and choose Replace with Shift Register to create a Loop Shift Register Pair with the purpose of replacing the Loop Tunnel. Similarly with a Loop Shift Register Pair to replace the Loop Tunnel where the VISA resource out terminal of the VISA Open function and the VISA resource name terminal of the VISA Close function interested.

**20.** Adjust the style of the Front Panel shown as figure 4-3-6.

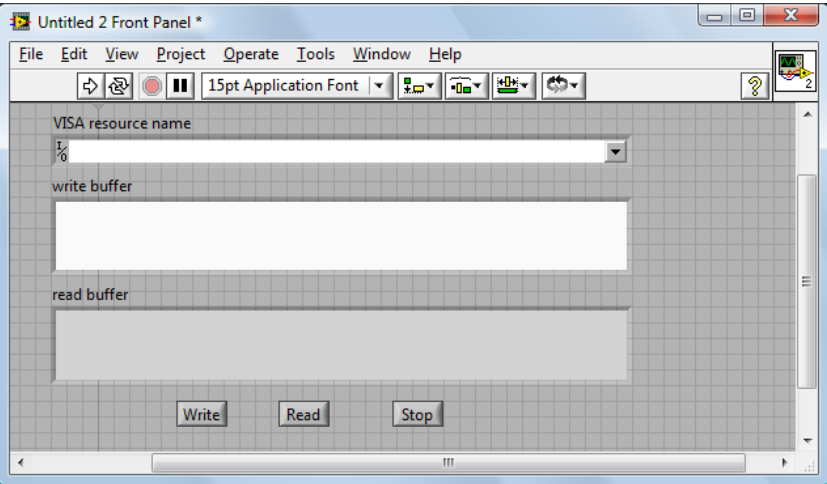

Figure 4-3-6

**21.** Save the current VI. Before running this VI, select the correct VISA resource name form the VISA resource name pull-down menu.

**22.** Run the current VI. Input your command or query in the writer buffer, for instance\*idn?; click the Write control to send the command or query; then click the Read control to read the returned information. The execution result is shown as figure 4-3-7.

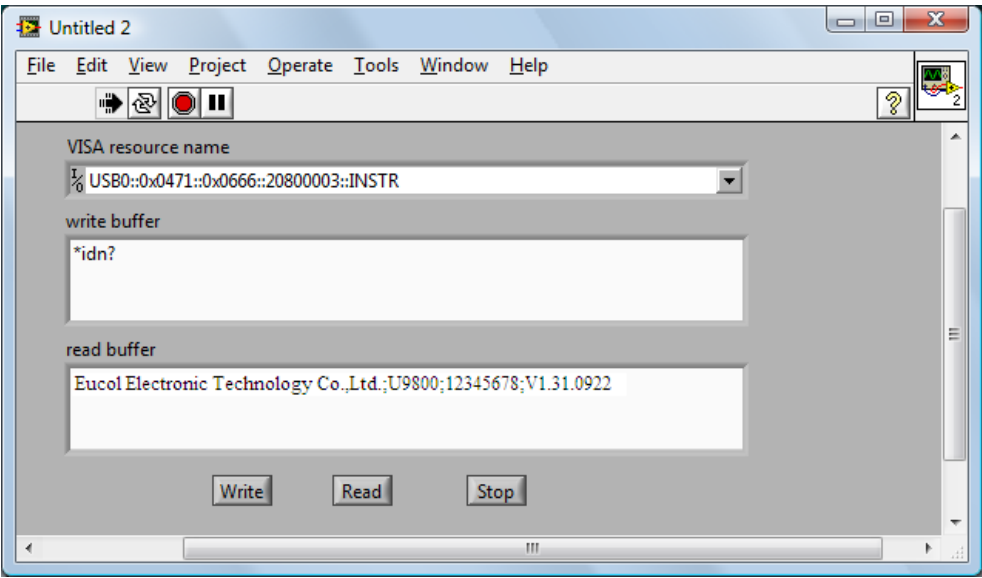

Figure 4-3-7

**23.** Click the Stop control to exit this program.